# A FOREST MANAGEMENT INFORMATION SYSTEM FOR NIGER STATE

*BY* 

## DANGALADIMA EMMANUEL JATAU *PGDIMCS/264/97*

A PROJECT SUBMITTED IN PARTIAL FULFILMENT OF THE REQUIREMENT FOR THE AWARD OF POST-GRADUATE DIPLOMA (PGD) IN COMPUTER SCIENCE OF THE DEPARTMENT OF MATHEMATICS/COMPUTER SCIENCE, FEDERAL UNIVERSITY OF TECHNOLOGY, MINNA

DECEMBER 1999

 $\bigcap_{i=1}^n \mathcal{P}_i \overset{\text{def}}{=} \bigcap_{i=1}^n \mathcal{P}_i \overset{\text{def}}{=} \bigcap_{i=1}^n \mathcal{P}_i \overset{\text{def}}{=} \bigcap_{i=1}^n \mathcal{P}_i \overset{\text{def}}{=} \bigcap_{i=1}^n \mathcal{P}_i \overset{\text{def}}{=} \bigcap_{i=1}^n \mathcal{P}_i \overset{\text{def}}{=} \bigcap_{i=1}^n \mathcal{P}_i \overset{\text{def}}{=} \bigcap_{i=1}^n \mathcal{P}_i \overset{\text{def}}{=} \bigcap_{$ 

## **APPROVAL SHEET**

This study was carried out by Dangaladima Emmanuel Jatau (PGD/MCS/97/264) under the supervision and guidance of Mr. L. N. Ezeako as partial fulfilment of the requirement for the award of Post-Graduate Diploma (PGD) in Computer Science from the Department of Mathematics/Computer Science of the Federal University of Technology, Minna.

**MR. L. N. EZEAKO**  (Project Supervisor)

**DATE** 

**DR.** S. A. **REJU**  (Head of Department)

**EXTERNAL EXAMINER** 

**DATE** 

**DATE** 

## **DEDICATION**

This project is dedicated to the lion of the tribe of Judah, the faithful witness, the prince of the Kings of the earth, the Alpha and Omega. Christ Jesus, who said" I am the way, the truth, and the life. No man comes to the Father except through me".

Of whom Apostle Paul testified" Nor is there salvation in any other, for there is no other name under heaven given among men by which we must be saved"

And to God's special gift of Esther as wife and precious children in Jemima, Bright and Murna.

## **ACKNOWLEDGEMENT**

The author would always be grateful to the Supervisor, Mr. L. N. Ezeako who untiringly supervises this project despite his tight schedule. Also worthy of mentioning is the Head of Department, Dr. S. A. Reju, the Course Coordinator, Prince R. O. Badmos, Prof. K. R. Adeboye, and all the entire staff for their cooperation during the period of the programme.

The deep concern, encouragement and support of Dr. Duale Y. (Nagode Clinic, Mokwa) and Dr. Kolo N. (General Hospital, Mokwa) are most appreciated together with the financial contributions of a host of others including the unceasing prayers of the Niger Fellowship of Evangelical Students (NIFES) and that of a few members of Last Days Messengers Mission, Mokwa.

The writer is grateful to the Director of Forestry Services, to Mallam Bonnu for supplying resources, Alhaji Isah Umar of NISEPA and Uncle Abba Gawu of Rural Health Centre, Lapai for their candid and fatherly advice.

# **TABLE OF CONTENT**

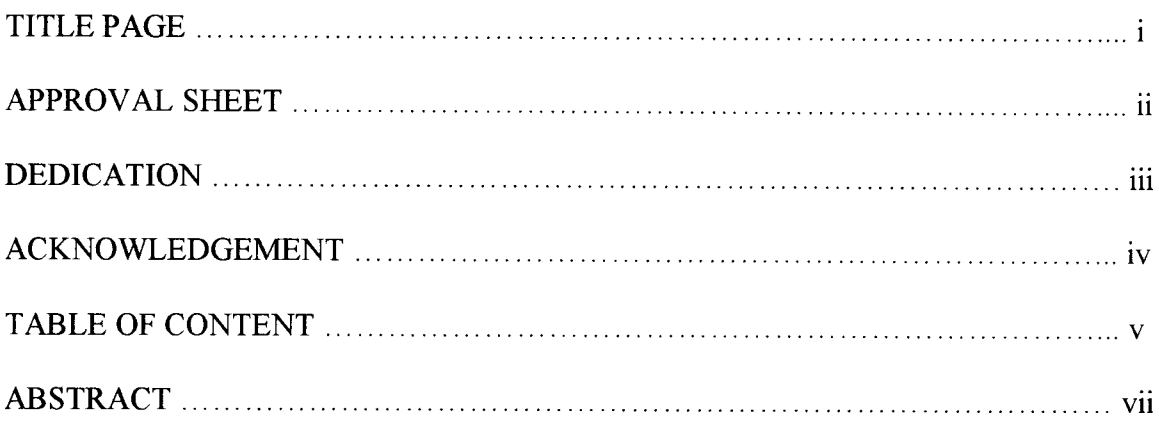

## **CHAPTER ONE**

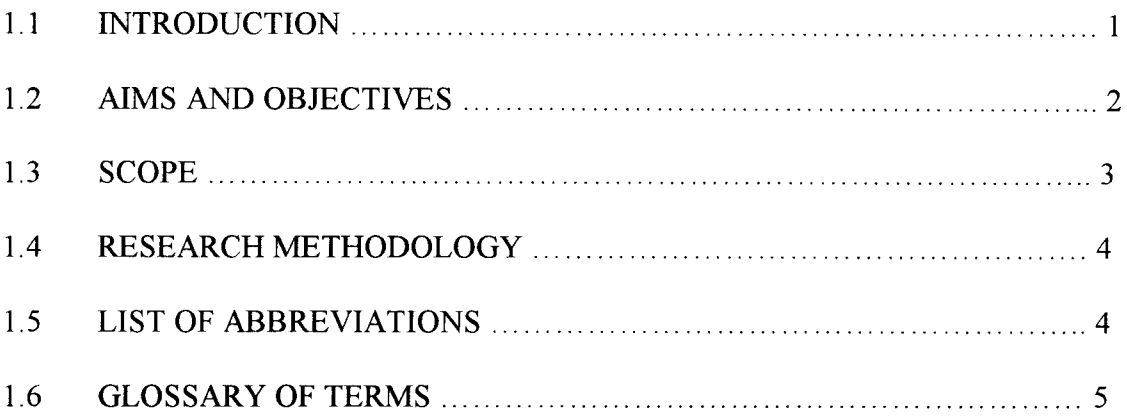

### **CHAPTER TWO**

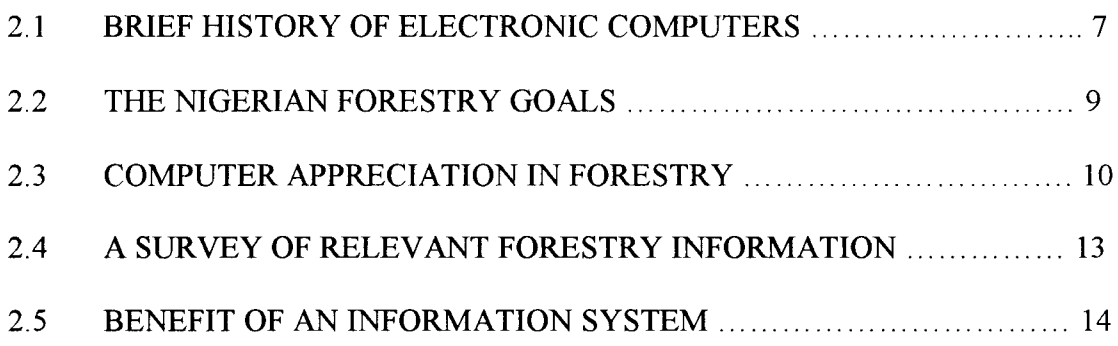

### **CHAPTER THREE**

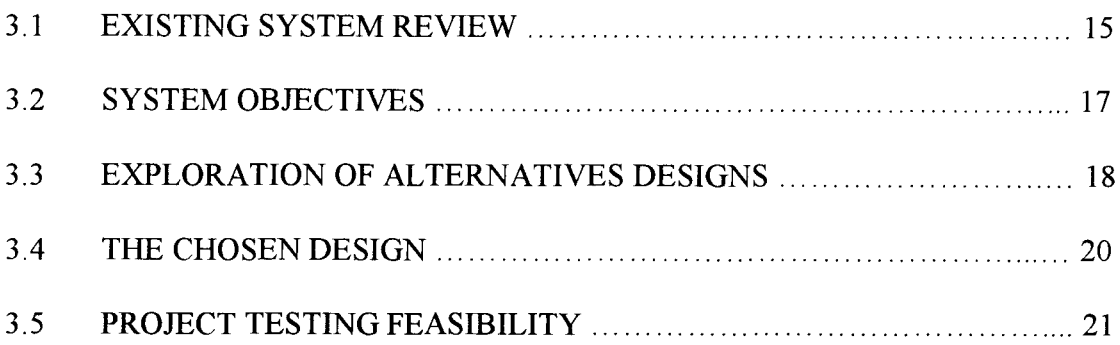

### **CHAPTER FOUR**

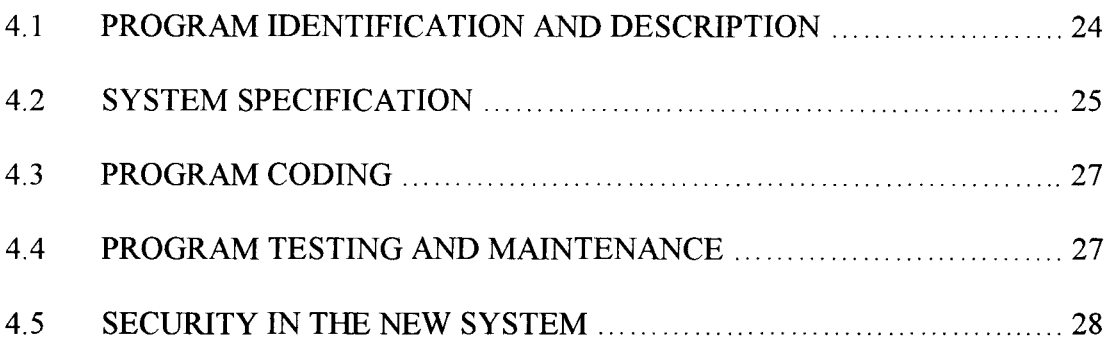

### **CHAPTER FIVE**

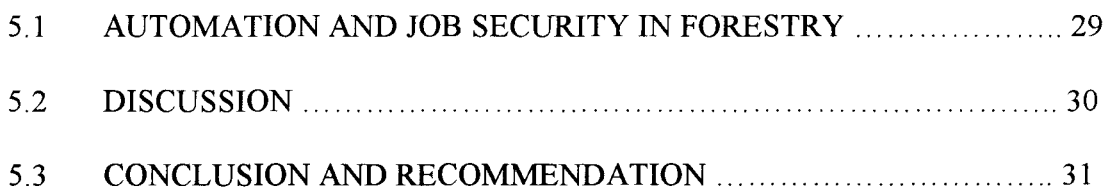

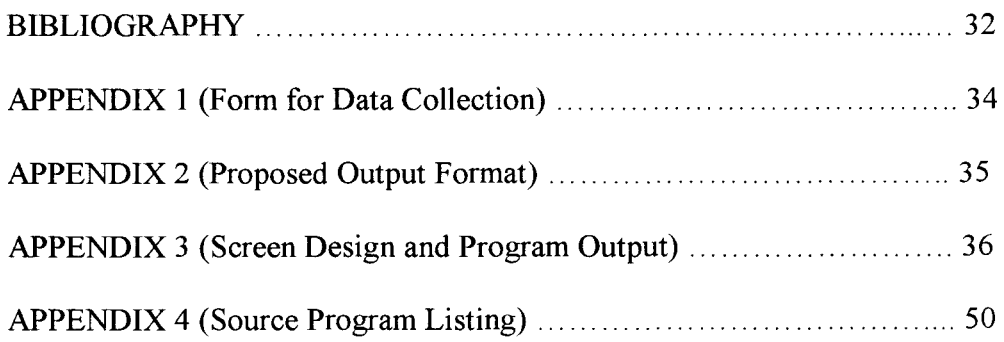

## **ABSTRACT**

**In** Niger State, a Forestry Management Information System is urgently required for present and future intensive management and planning.

After a forest inventory, data analysis to generate necessary information involves complex, careful and tedious calculations. Depending on sampling intensity, thousands of trees could be measured for Basal Area, Merchantable top heights and volumes. These information which are essential for preparation of volume and yield tables, regression equations for volume and yield forecast, can be produced by an information system.

This project highlight is the design of a dBASE program for generation of these information with less labour, better accuracy and great speed. Six of the seven top senior forestry officers were interviewed on various management information generation method.

# CHAPTER ONE

### **1.1 INTRODUCTION**

In the last couple of years, advancement in Technology has been changing the face of our profession. In the next few years, more fundamental changes will emerge. Computers are increasingly becoming indispensable and many tasks in offices that were hitherto executed manually are being automated at a very fast pace. Thus, it is becoming apparent that in whatever discipline of study or nature of employment, the computer is now an important tool for efficiency improvement and precision of job or task execution. Infact, aspects of forest and forest related data are now being revolutionized by the arrival of Computerized Forest Information System (FIS).

An information system (IS) is a collection of procedures and resources used to produce information. The ultimate of an information system is to aid managers in decision making. Decision-makers rely on adequate information for better management decisions. The heart of an information system is a Data Processing System (DPS), usually a data processing device, say a computer for example, facilitates the quality, speed and accuracy of information.

A forest information system is an aggregation of discrete and independently maintained records comprising data for which the common denomination is the forest. Thus an FIS is a computer-based system for collecting, storing, processing and presenting forest related information in the computer. The FIS can be used for forest management planning (strategic planning) and for operational planning (project management).

Quality information and efficient information management are necessities in today's world of sustainable resource management. To meet the requirement of forest management planning and forest operations, a forest information system is required to

1

allow input, storage, analysis of forestry related data in order to provide information that will help in decision making.

In the sixties emphasis was placed on conservation and harvesting of the Natural Forest Resources. In the seventies however, economic needs and social changes in the society necessitated a forced development of the resources, as well as increase plantation co-operation. Niger state experience much regeneration, control and exploitation and there was proper management on sustain yield basic during this period.

From the eighties to date, there has been very much exploitation, little regeneration and no control. The little that was planted far back in the eighties failed woefully and since then there has generally been no development of new plantations in the state. Furthermore, for the planting done in the seventies, except for students on research from universities, there has been no inventory by the department for management purposes but there has been constant and continuous exploitation.

### **1.2 AIMS AND OBJECTNES**

The computer was thought and developed to reduce complex calculations into smaller forms, help in making accurate and logical comparison between things, help in efficiently storing, filing and processing of data and information and to ease the cumbersome of inflow and outflow of data and information.

There is presently a worldwide emphasis on forest resources management and our main resources is the growing stock (trees). To this effect, a complete set of computer was issued to every State's Forestry Department by the World Bank in December, 1997 for complete forest resource inventory, and especially stock analysis. This project shall there therefore be aimed towards:-

- (i) Studying in details the problem and prospects of forest management information in Niger State and offer useful suggestion for possible improvement.
- (ii) Design means and strategies required to effect computerization of forest management information system.
- (iii) Design software for manipulation of forest inventory in the State.
- (iv) Implement the software for present and future use in the department.

### **1.3 SCOPE**

Management stands out as the most important aspect of forestry and the scope of forest management covers yield regulation and working plans. Control of growing stock and operational efficiency are the major problems facing the forest manager. The project shall therefore be limited to finding possible solutions to the main problem facing the forest manager.

Despite problems such as finance and time constraints, adequate knowledge of the computer and its applications, the system developed would be capable of providing information such as Basal Area per plot, Basal Area of sample trees, Volume of sample trees and Volume of trees for reference purpose.

Though, Niger State is the main focus in preparation, the system is flexible in application and provision is made for programme adjustment to provide more information and can be adopted by any state forestry department of the federation. Though it is important to note that for information to be relied upon for any meaningful decision making, proper and accurate data must be obtained.

### **1.4 RESEARCH METHODOLOGY**

No doubt there are several investigative techniques, which a researcher can employ in his attempt at getting relevant facts. A few of such method include observation, record search, special purpose records, sampling questionnaires, interviewing, etc. These are so varied that in reality the researcher is hardly restricted to a single investigative technique in his attempt.

The analysis approach to the investigation will influence the use of the various methods; it is important that the approach is appropriate to the situation under consideration. Having studied carefully the pros and cons of each technique, this project shall be undertaken via the use of observation, oral interview, textbooks, publish papers and lecture notes.

### **1.5 LIST OF ABBREVIATIONS**

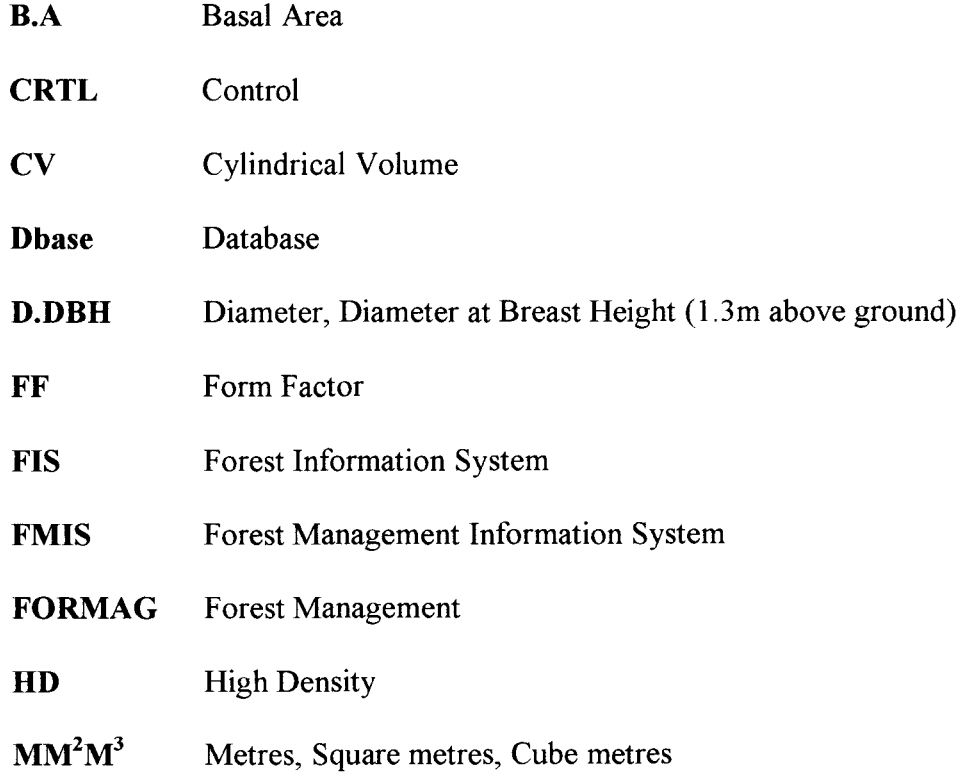

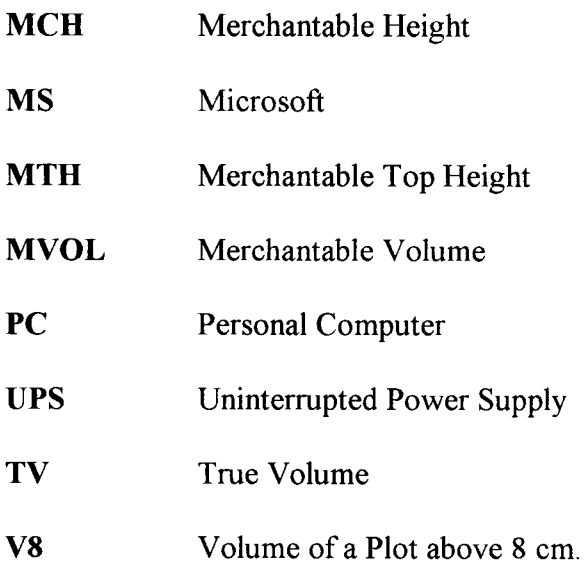

## 1.6 GLOSSARY OF TERMS

#### ANALYSIS:-

The study of the current data processing system and the objective of a future (improved) one.

#### BASAL AREA:-

Cross-sectional area of a tree ex pressed in Units Square

#### FORM FACTOR:-

A variable obtained in a plantation by dividing the true volume of a tree by the cylindrical volume.

#### HARDWARE:-

The physical components of a computer system including peripheral equipment

#### INFORMATION:-

Data that has been processed into a form that is useful to the user.

### MERCHANTABLE HEIGHT:-

The distance from the stump to the last usable position of the tree.

#### **MERCHANTABLE TOP HEIGHT:-**

The mean merchantable height of 16 largest diametre trees per 160 mm 2

#### **ROTATION:-**

Years of a tree from planting to harvest

#### **SOFTWARE:-**

Computer program (instructions) that cause the hardware to work

### **SUSTAIN YIELD:-**

A balance between exploitation and regeneration providing for continuous availability.

#### **SYSTEM:-**

A group of element (people, machines, and cells) organised for the purpose of achieving a particular goal.

## **CHAPTER TWO**

### **2.1 BRIEF HISTORY OF ELECTRONIC COMPUTERS**

"A computer is an electronic device which accepts and process data by following a set of instruction (program) to produce an accurate and efficient result (information). Since the ultimate aim of a computer is to produce information, the art of computing is often referred to as information processing. The value of the computer lies solely on its high speed (due to its electronic nature), ability to store large amount of data, the unfailing accuracy and precision. These account for its supremacy over manual computation" (AYO, 94).

The computer era as we know it today, began in 1939 with the so-called ABC computer. John V. Atanasoff, a mathematics professor at IOWA State College needed a calculating device to perform mathematical operations for 20 M.Sc. and Ph.D. students. None of the mechanical calculators available served his needs. With an assistant, Clifford E. Berry, they designed and name their machine the Atanasoff  $-$  Berry  $-$  Computer, or the ABC computer.

The design of the ABC computer influenced the design of the ENIAC (Electronic Numerical Integrator and Computer), as the first large-scale computer ever built. John Mauchley and 1. Presper Ekert, Jm., of the university of Pennsylvania, USA, built the ENIAC. It was designed in response to the US Army's need for a machine to compute Artillery trajectories, during the Second World War.

Also in the 1940s, another university of Pennsylvania pioneer, John Von Neumann, developed the stored program concept of reading a programme into memory for processing. This brought about today's philosophy of electronic digital computer. The first stored program concept-based computer, the Electronic Delay Storage Automatic Computer (EDSAC) was developed by M. V. Wilkes in 1949.

The Universal Automatic Computer (UNIVAC 1) being the first computer developed to non-military work, was produced and delivered to the US Bureau of Census in 1951. The UNIVAC 1 was then used to predict the outcome of the 1952 presidential election by Colombia Broadcasting Service. With only 5% of the votes counted, it correctly predicted that Dwight Eisenhower would defeat Adlai Stevenson. This was the beginning of the wide public aware ness of computers.

By 1960, the business computers that had transistors, instead of vacuum tubes, for its controlling circuitry, were produced by the IBM and Honeywell limited , both of the USA. It marked the emergence of second generation computers that were faster, smaller, more reliable and less expensive.

By 1964, IBM announced its system 360, which is a large mainframe computer. It thereby launched the third generation of computers. It used integrated circuit technology that entails on and off circuits elements being first etched, and then bum into a silicon chip. The IBM system 360 is primarily a batch processing system. But Professor John Lemeny, did not want students to wait for batch processing delays. It motivated him and Thomas Kurt's development of time-sharing approach, which dominates today.

By 1970, IBM introduced its system 370. This mainframe computer used integrated circuit chips. The chips are called LSI (Large-Scale Integrated) chips. Some industry analysts consider this the beginning of the fourth generation of computer systems.

The Apple Personal Computer was eclipsed in the early 1980s by the IBM personal computers. Today, there are many brands of personal computers. The mid 1980s and 90 saw the microcomputer eclipse the mainframe and minicomputer in market dominance.

8

We are currently in the multimedia age, in which stereo, video, communications and computing are being integrated into one functional unit. The world has obviously come a very long way and the future potentials remain a matter of speculation, in view of the very rapid development in the industry (Fapohunda, 95).

### **2.2 THE NIGERIAN FORESTRY GOALS**

Forestry can be defined as the scientific management of forests for the production of goods and services. The establishment, growth and care of natural and artificial growth for the production of maximum sustain yield of forest including soil conservation. Forestry can be seen to play important role in industrialization, foreign exchange, provision of employment, forest products such as Timber and other minor products, soil conservation and protection, amenity as we have round the university and other parts of the town and weather amelioration.

Forest management is the application of business method and technical forestry principles to the operation of a forest property. Duerr 1994 said that forest management is the process of making and effectuating decisions to meet people's goals. Jerram 1945, defined forest management as denoting the application of the knowledge which has been acquired in all branches of forestry and the allied sciences to the management of forestry in the interests of man.

Forestry lands are usually managed for one or more purposes and it is usually the declared purpose that guides what should be done and gives direction and meaning to the various operations. It is very important that purpose be clearly defined in order to facilitate decision making and determination of policy in its long and short term.

The goals and objectives of an organization provide the basis for the formulation of the organization policies. Thus the broad objectives of forestry sub-sector reflect the

aspirations of the forestry services of the country which may then be articulated and harmonized into a set of goals for forestry profession in Nigeria. The major forestry goals and objectives may then be stated in outline as follows.

- $\mathbf{i}$ Acquisition of forestry lands.
- ii Consolidation, development and protection of forestry estate.
- iii Environmental protection and conservation.
- iv Management of the forestry resources for sustain yield.
- v Improved forestry utilization and self-sufficiency in forestry produce.
- vi Intensification and expansion of forestry research.
- vii Maintenance of competent and effective forestry administration.
- viii Improvement in Amenity or recreational forestry.
- ix Strengthening forestry educational and training programmes.
- x Multiple land use through Agro-forestry.
- xi Conservation and improvement of water supplies.
- xii Promotion of wildlife conservation and management.
- xiii Increase employment opportunities for all.
- xiv Interaction and cooperation with other nations on forestry matters.

### **2.3 COMPUTER APPRECIATION IN FORESTRY**

This section of the write-up is intended to be an eye opener to the vast possibilities for the application of computers and information technology in forestry. As new uses of computers and information systems are being implemented everyday in all spheres of human life including forestry, this overview is not intended to be an exhaustive treatment of information technology possibilities. However, it seeks to acquaint readers with a few

of the ways information technology is to and, in many instances changing the face of forestry as a profession.

**In** far developed world, computer technology is widely applied in forestry accurate data analysis, yield forecast, resource inventory and management planning, extension services, map production and mass information storage. Forestry operations are generally dangerous. Lifting and hauling of logs (timbers) can be carried out by computerized Robots. **In** the USA and other nations, almost all aspects of forestry operations are fully computerized. A search through the wood technology magazine (printed monthly in USA) shows that a lot of software developed by forestry personnel are finding wider applications in various operations.

#### $\mathbf{i}$ **Veneer Drying:**

Veneer dryers such as Aki, Kiln Boss, drying master are fully computers controlled.

#### 11. **Wood Scanning:**

Wood scanners such as 3-D Lasar, Dynavision, Metal detectors are computer controls. Software such as Speedscan, Ripscan and Inovec are applied in wood scanning

#### iii. **Moisture Metres:**

Delmhorst, Wagner moisture metres are use to grade US woods due to their accuracy and consistency. The software applied is L612-stat-pak. Other software for the same purposes includes; Kiln tracking and Info-pak.

#### IV. Saw blade **Deviation Detectors:**

This software constantly monitors sawblade position to help assures smooth, cost effective production.

#### v. **Internet Connectivity:**

The same magazine is equally fully connected to Internet L:HP:II Www. Wood tec mag. Com.

**In** Nigeria, the application has been limited to analysis of students results and a few other computation. Presently there also exist a computer operation training centre at Ondo and other improvement such as a general information system developed by Geomatics Ltd. in conjunction with forestry extension and recreation unit (FORMECU). Other areas in which computers can be applied in Forestry includes:

#### 1. **Word Processing:**

For extension promotional fyers, speeches for National tree planting campaigns.

#### 11. **Spreadsheet:**

**In** budgeting, estimation, costing, billing of sawmillers, presentation of Revenue realized and realizable by each zone.

#### 111. **Database Management:**

Records of plantations, reserves, staff, vehicles, inventories, management plans and an information system.

#### IV. **Graphics:**

Line, Pie or Bar charts of yield, Volumes, Basal Area, can be presented for easy decision making.

#### v. **Programming Languages:**

Such as Basic, Fortran and Database can be use in solving various departmental problems.

### **2.4 A SURVEY OF RELEVANT FORESTRY INFORMATION**

The organizing framework with in which forestry information is modelled is the forest life cycle. The forestry life cycle represent the cyclical stages of forest growth and the activities that occur in the forest at each stage. The main components of the life cycle are:

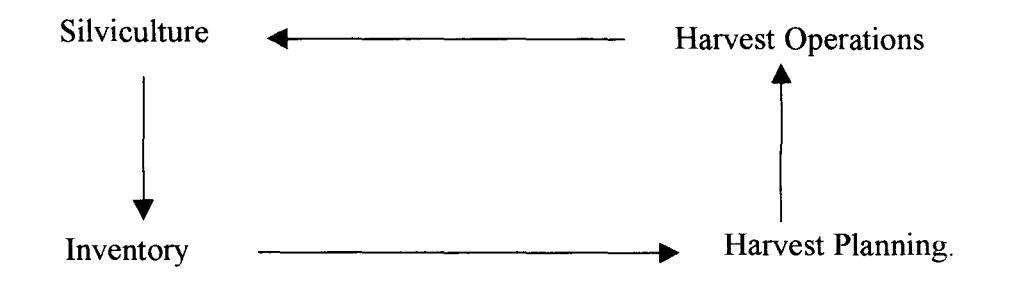

The cycle theoretical starting point is "bare" ground after harvest when planting and other silvicultural activities follow. At the same time growth assessments are performed to confirm the inventory. The forest is left to grow and may be periodically inventoried. When the forest reaches the end of it's planned rotation, plans are made to harvest the forest. Harvest occurs and the cycle restarts. From the above, forest information can be classified into two:

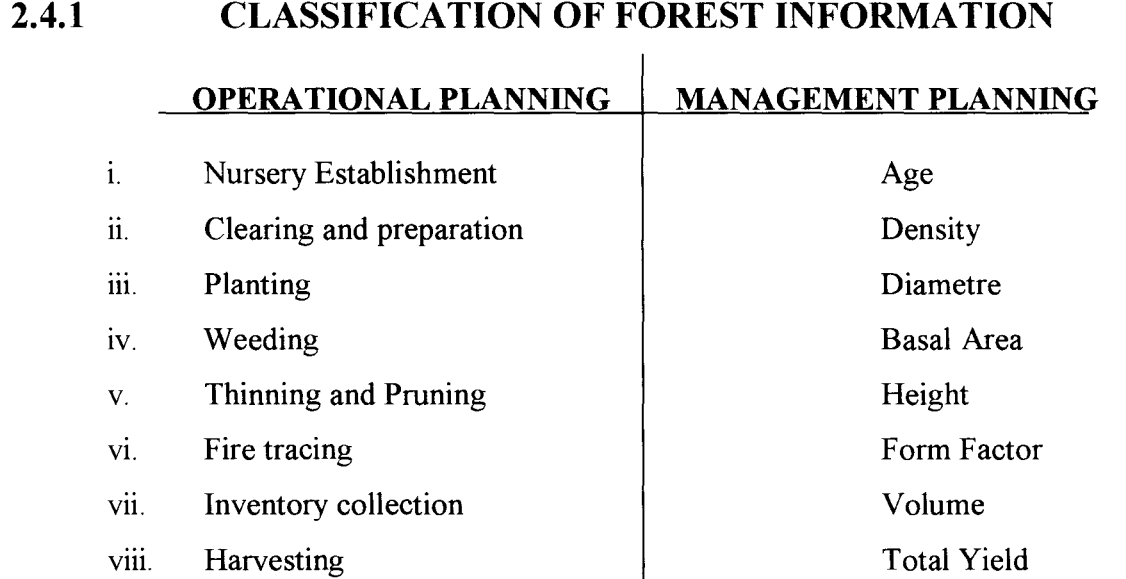

13

### **2.5 BENEFIT OF AN INFORMATION SYSTEM**

As a result of the cold war between the West and the East, particularly between the USA and the former USSR both pursued gigantic space research programs aimed at military domination of the world. By 1957, the soviets launched a spacecraft called the Sputnik. The soviet success embarrassed and humiliated the USA who was supposed to be leading the world in the space program. After wards the USA reacted by devoting much time and fund to their own space research in competition with the soviets.

The US department of Defence created a body called the Advance Research Projects Agency (ARPA). The ARPA applied its funds to basic research in the application of computers to all aspects of communications development and information generation rather than the military only. This was a blessing in disguise, because it enabled a collaboration effort between Military Scientist, University Scientist and other organizations in the private sector of the US economy. The application of computer technology to communications and information transmission became a very important part of the ARPA research. Information transmission they argued, will be the major plank in conquering and domination of space. It will become very useful for business, commerce and national development as it is now. This of course developed to what today is referred to as information system with varied benefits such as:

- 1. Provision of an information system with degree of accuracy.
- ii. Providing a better management information system
- iii. Provision of a fast means of data processing and information presentation.
- iv. Bringing about a more affective management system
- v. Reduction in time spent in searching and storage of information.
- vi. Reduction in space occupied by files, files cabinet etc.

14

# **CHAPTER THREE**

### **3.1 EXISTING SYSTEM REVIEW**

In the early days, man regarded forest as the gift of Nature to provide him with fuel wood, shelter and food. Later he took it for a facility, which he could use to his advantage. Then, he started cutting the forest to give room for accommodation, recreation etc. This destructive effect coupled with population increase caused depletion of forests, and awareness of which caused him to look at the forest as a property and to control its use.

Organized forest management through forest reservation started in the  $16<sup>th</sup>$  century, and by the next century management for specific objectives started together with organization of the forest to meet regular and adequate supply of forest products. This led to the concept of sustain yield basis management. To manage the forest on a sustain yield, three major elements are fundamental viz:

- 1. Exploitation
- ii. Control
- iii. Regeneration.

These three transcend into management of forest on a sustain yield basis and this should be the primary goal of every forest manager. The neglect of any of the elements introduces defects in management, the effect of which may not be quantified.

Presently, what obtains in Niger State forest department has been exploitation to the neglect of control and regeneration. The state is blessed with both natural and artificial forest (Plantation). It should be noted that forestry projects are capital intensive and have a long gestation period hence the need for a proper and careful management to avoid a compounded loss at the end of the rotation. There has been continuous exploitation of our natural forests resulting in desertification, depletion of Timber, Aridity and other environmental problems. Saw millers and other illegal contractors are almost rounding up the remaining patches and forest officers seems to have completely surrendered as there is no mobility to effectively monitor and check the trend.

One may argue that for the past five years, the department has been a head of others in the ministry of Natural resources in revenue generation. It is however unfortunate to observe that for the next ten years or more, the same department will experience a serious drop in revenue realization. This is due to the fact that the harvest of the past was without a predetermine method of selection (No control). No measurement was carried out to keep the feeling at a manageable pace. Contractors were made to enter plantations themselves, make selections then come to the office and pay. This resulted in massive and random felling and in some places whole plantations were cleared. Secondly, there has never been any substantial planting since the eighties. The very few planting done is nothing to write home about as far as survival is concern. This has created a wide gap in regeneration.

Unlike the natural forest, plantations are done in Rows making assessment, inventory and management plans easier. The constitution, situation and capacity of plantations are all contained in maps. Fellings in plantations are supposed to be accomplished in an orderly Manner either fixing a minimum diameter or compartmentally so as to make provision for an out-turn every year (Sustain yield). This can only be possible if information on the diametre, volume and height of each species is available. Inventories are not carried out because a system to work on the raw data and produce the needed information is not available. The manual method is crude and gives room for a lot of mistakes. The mechanical method is equally not providing the needed solution due to the volume of trees sometimes involved. Hence most foresters have resigned to the use of what is popularly known as Occular Estimation method (eye estimation). This of course is

16

unscientific and cannot be used for planning. There is Mathemaphobia (fear of maths) and anything related to calculation amongst foresters.

In concluding this phase of analysis, it is truly observed through investigation that the present system has outlived its usefulness because.

- 1. The speed with which data are collected and processed are not fast enough to meet challenges of today.
- ii. The present system gives room for many errors.
- iii. The system equally gives room for collection of unscientific data due to the fact that no instruments are used in their collection. This can lead to unreliable decisions to be taken.
- iv. There is no pegging of minimum felling diametre in the present system and this does not provide for control in exploitation hence no continuity as provided for in sustain yield concept.
- v. It does not give room for future planning
- vi. It is wasteful as felling is done disorderly.

### **3.2 SYSTEM OBJECTIVES**

As earlier stated in the introductory chapter, there has been increased emphasis on the use of information Technology in the forestry sector for especially management and planning. This necessitated the issuance of complete set of computer system by the world Bank to each state forestry department with the aim of; saving processing time, improve output accuracy, increase range of output of information and generally create a sound foundation for management of our resources on a sustain yield basis.

Before now one would have been tempted to conclude that there was never an information system for forestry management or the one existing was neither functional nor

operational. This introduces defects and serious errors in management and there wasn't any plan for the future. For instance information is currently not available as to the number of stumps felled nor the volume removed in plantation during the stated period. If we cannot effectively monitor and manage feelings from natural forest because of distances and locations of some of these species, No excuse could be accepted for not managing, maintaining and preserving our artificial forest which are truly accessible. This system therefore shall:

- 1. Speed the processing of our data into needed information.
- ii. Introduce accuracy which has never existed before.
- iii. Encourage inventory taking and proper record keeping for our plantations.
- iv. Provide scientific information for decision making and proper planning for our plantation.
- v. Eliminate waste resulting from disorderly feeling
- vi. Introduce control through fixing of a minimum feeling diametre.
- vii. Make searching of stored information easy.

### **3.3 EXPLORA TION OF AL TERNA TIVE DESIGNS**

After analysis existing system and stating objectives of a new system, it is imperative to go a head to discuss various alternative designs, their advantages and disadvantages and then making a choice of the alternative that best suit the Niger State forestry department. The common designs alternatives includes; the direct, the 'parallel, the pilot and the stage changeover.

#### **3.3.1 DIRECT CHANGEOVER**

This method is the complete replacement of the old system by the new, in one move. It is a bold move, which should be undertaker only when every one concern has confidence in the new system. When a direct changeover is planned, system tests and training should be comprehensive and the changeover itself planned in detail.

This method is potentially the least expensive but the most risky. However, for security reasons, the old system may be held in abeyance, including people and equipment. **In** the event of a major failure of the new system the organization would revert to the old system.

#### **3.3.2 PARALLEL RUNNING**

This means the processing of current data by both the old and the new systems to cross-check the results. Its main attraction is that the old system is kept alive and operational until the new system has been provide for at least one system cycle, using full life data in the real operational environment of place, people, equipment and fine.

It allows the result of the new system to be compared with the old system before acceptance by the user, thereby promoting user confidence.

Its main disadvantage is the extra cost, the difficulty and (sometimes) the impracticability, of user, staff having to carry out the different clerical operations for two systems (old and new) on the time available for one.

### **3.3.3 PILOT RUNNING:**

This is similar in concept to parallel running. Data from one or more previous periods for the whole or part of the system is run on new system after results have been obtained from the old system, and the new results are compared with the old.

This method is more like an extended system test, but it may be considered a more practical form of change over for organizational reasons. It is not as disruptive as parallel operation, since timing is less critical.

#### **3.3.4 STAGED CHANGE OVER**

This involves a series of limited-size direct change over, the new system being introduced piece-by-piece. A complete part, or logical section, is committed to the new system while the remaining parts or sections are operating satisfactory is the remainder transferred.

This method reduces the risk inherent in direct change over of the whole system and enable as the change over progresses (Prince, 1998).

### **3.4 THE CHOSEN DESIGN**

Due to problems such as ignorance on the majority of forestry officers on the relevance of computer in forestry, the long gestation period of forestry projects, facts that forestry projects are capital intensive and lack of knowledge on computer operation, enough care has been taken on the choice of a change over that would convince a majority of forestry officers through it success at the first stage. Starting from management (which is a very important but difficult aspect of forestry) would create more confidence confiding in the facts that the wonders of computers do not stop in Banks alone. More so, once data can be computed, a major part of our management problem is taken-care of giving room for better planning. The change over that would properly work for the department is:

#### **THE STAGED CHANGE OVER**

- 1. It enables us to learn from mistakes made as the change over progresses.
- ii. There is reduction in the risk inherent in a direct change over
- iii. It is not descriptive compared to parallel operation as just a part is considered at a time.
- iv. The system would be inexpensive as already a free set of Hardware exists, the software is developed by a member of staff, and training of other users in the department would be inexpensive.
- iv. Old data would not be relied upon as both method of collection and computations were unscientific.

### **3.5 TESTING PROJECT FEASIBILITY**

### **3.5.2 OPERATIONAL FEASIBILITY**

Operational feasibility conducted shows that top management accepted the idea as a policy from World Bank through the Federal Government. Though the relevant knowledge was not there changes which are best for any progressive organisation produces ecstasy and high expectation. Many staff then concluded that the innovation must be very important and relevant to forestry contrary to their earlier held belief. The mandate and impetus from above would make it work, the Staff being trained is expected to embark on aggressive extension services.

### **3.5.2 TECHNICAL FEASIBILITY**

The equipment already available would serve the present need of the department. They include:

#### **3.5.2.1**  HARDWARE

- 1. Computer Server
	- Pentium 300 MHz
	- 64MB RAM
- 6.5GB Hard Disk  $\overline{a}$
- 15" SVGA Monitor  $\overline{a}$
- 2MB SVGA Card  $\overline{a}$
- Windows 95 Keyboard  $\overline{a}$
- Pad & Mouse Pad  $\overline{a}$

#### ii. Standalone PC

- Pentium 166 MHz  $\overline{a}$
- 16MB RAM  $\overline{a}$
- 1.2GB Hard Disk  $\overline{a}$
- 14" SVGA Monitor  $\overline{a}$
- 1MB SVGA Card  $\overline{a}$
- Windows 95 Keyboard  $\overline{a}$
- Pad & Mouse Pad  $\overline{a}$
- Network Card  $\ddot{\phantom{a}}$
- iii. Design jet plotter

 $\frac{1}{2}$ 

- 48MB RAM
- iv. Printer Epson DFX 8000
- V. UPS (APC smart) 2 pairs
- VI. Data Catridges (Sonny Brand)
- vii. 3.5" HD Diskettes, and External Tape Drive.
- viii. Ribbons
- ix. Plotting Papers
- x. 2 Free Expansion Slot
- xi. Plain papers.

More consumables as mentioned above would be purchased.

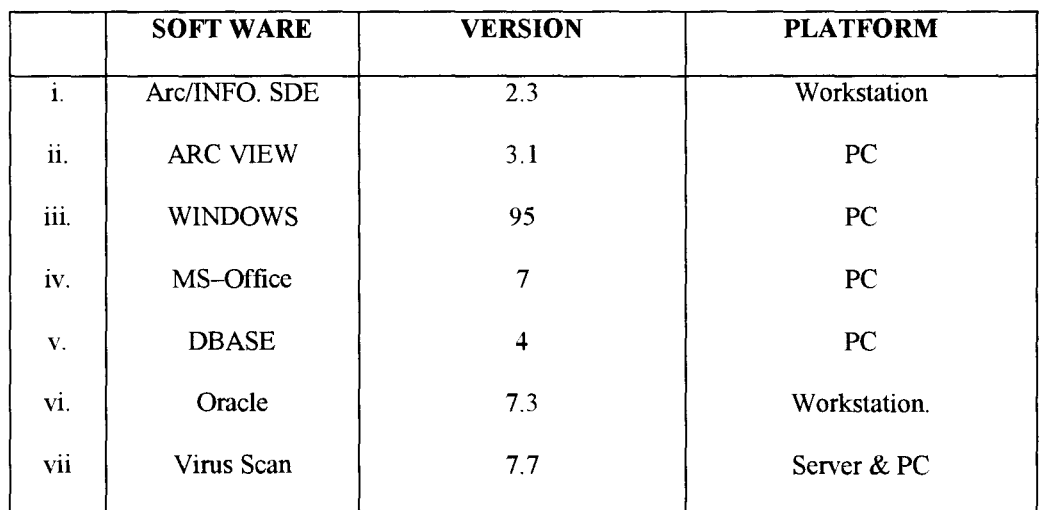

### **3.5.2.2 SOFTWARE**

locally. Training on minor maintenance, installation, operations would be conducted

#### **3.5.2 ECONOMIC FEASIBILITY**

Except for the Consumables such as Ribbons, diskettes, Catridges, plain papers and virus scans, all other equipment were issued free as stated earlier. The cost of maintenance, installation, office setting, security and consumable would amount to a simple Budget of Five Hundred Thousand Naira only **(N** 500,000:=).

# **CHAPTER FOUR**

### **4.1. PROGRAM IDENTIFICATION AND DESCRIPTION**

The program is written in dBASE IV which has two different methods of processing data stored in its database files. These are interactive processing mode and Batch processing mode. The batch processing mode is also known as the programming language mode chosen for this project due to its ability to store commands in the form of a program and is executed in a group. These commands are stored in a file known in dBASE as command file.

To write the program, the dBASE IV text editor was used. The text editor can be activated by typing **MODIFY COMMAND** followed by the file name. The command and the file name are entered at the DOT prompt and an environment to enter the program will be displayed on the computer screen. Once all the instruction have been entered, they are saved to disk by pressing **CTRL** and **END** keys at the same time. After the program has been saved to disk, it can be executed with the use of **DO COMMAND.** This is done by typing **DO** followed by the name of the program file also at the dot prompt dBASE IV opens the program file and read each line of the file starting at the top of the file, performing each command in sequence.

The program calculates Total Basal Area (T.B.A) for a plot, select Basal Area (B.A) of 16 samples trees whose height had been measured. Calculate the volume of the sample trees and then volume per plot, Presented in a tabular form.

Data expected include diameter of each tree in a plot, merchantable height of 16 trees and Number of trees in a plot, noting those trees whose diameter is less than 8cm are excluded.

Refer Appendix 1 & 2.

#### 4.2 SYSTEM SPECIFICATION

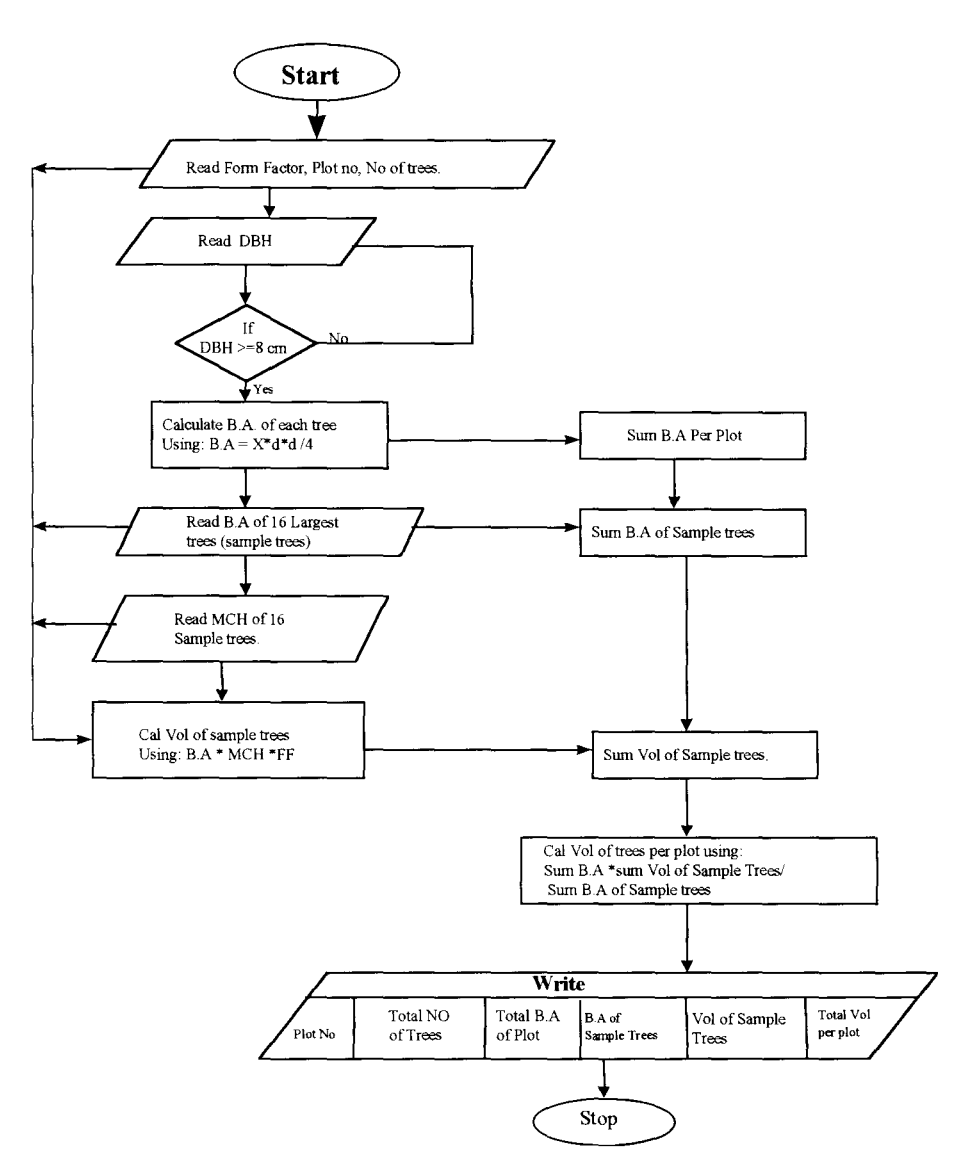

## **4.3 DATABASE FILES**

The new system is designed to use three files namely PLOT.DBF, TREE.DBF and TEMP .DBF. The structure of each of these files are described below:

### **PLOT.DBF**

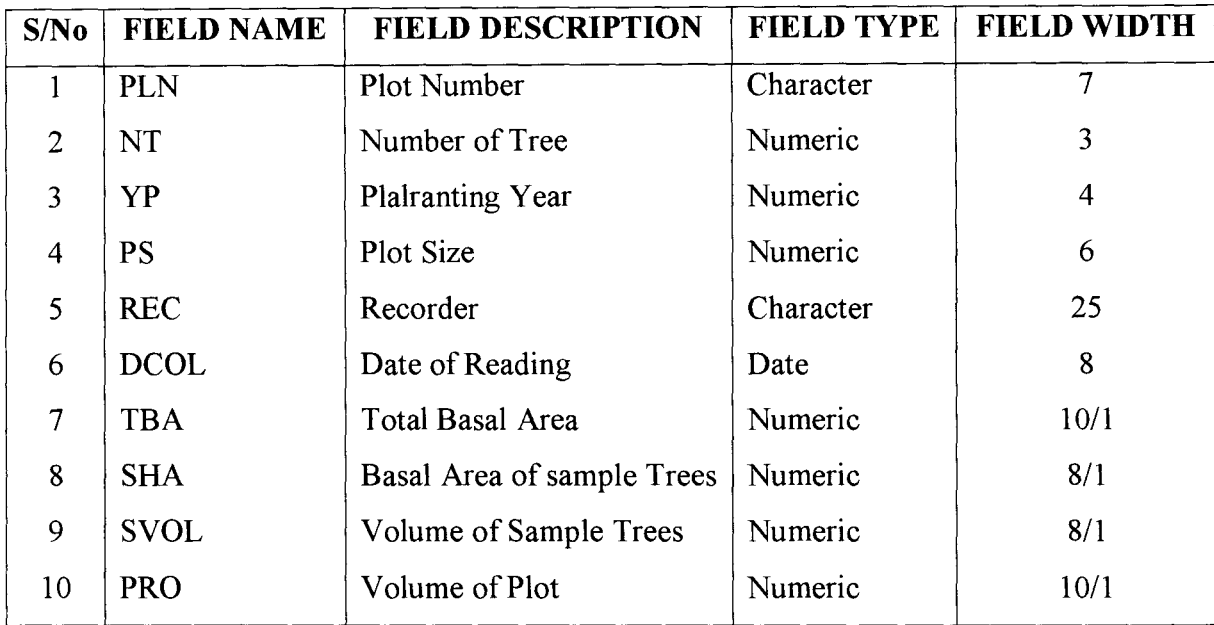

### **TREE.DBF**

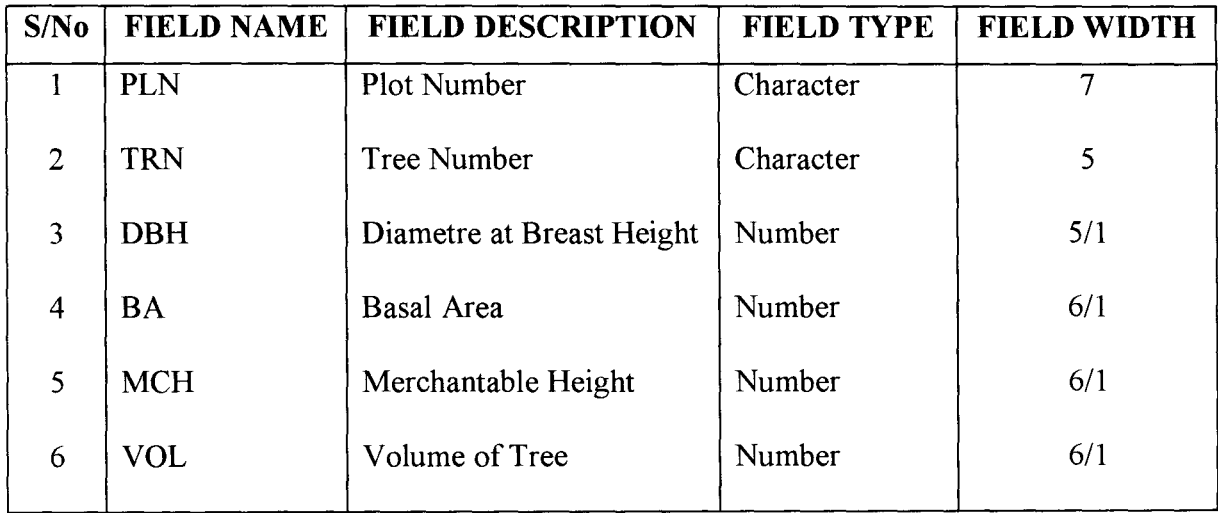

#### **TEMP.DBF**

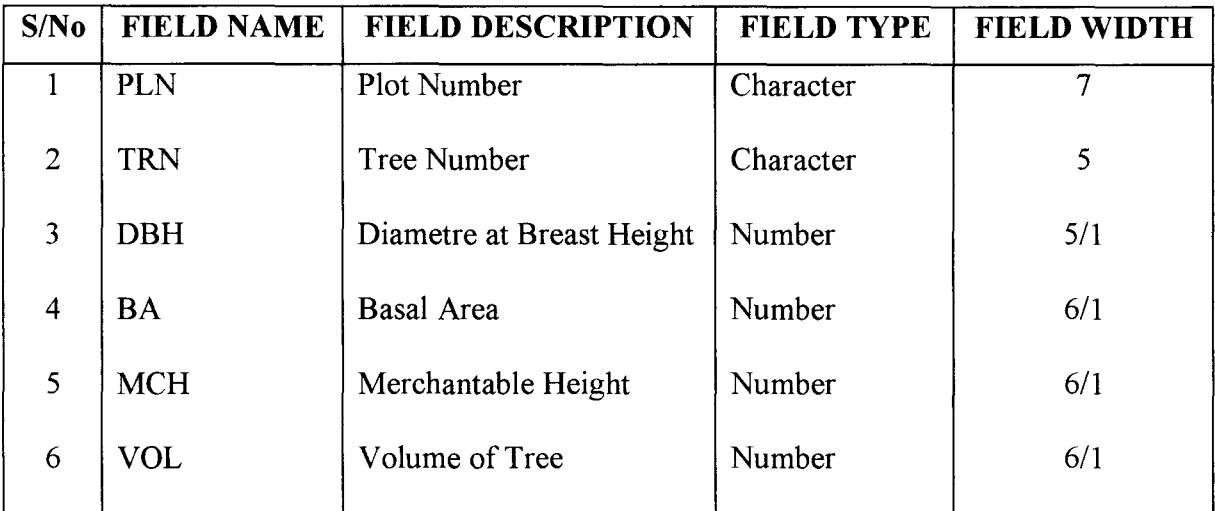

### **4.4. PROGRAM CODING**

This section describe the source program of the new system. The style of developing the program is modular programming where suites of program work together for the purpose of achieving a common aim. The source program of this new system is contained in Appendix 3.

### **4.5. PROGRAM TESTING AND MAINTENANCE**

The new system was initially tested with test data obtained by the author a few years back from largest plantation in Africa (Nimbia Teak Plantation in Kaduna State.) The second stage of the system testing was done by life data collection from Mokwa Teak plantation. This provided an extra level of assurance that the system will work properly when implemented.

Such commands as **Modify, Replace, Delete** and **Pack** can be used to maintain the program. The **MODIFY** commands can be used to edit the program file. The replace command can be used to modify the contents of the specified data fields in the active data base file. This is done by replacing the contents of a field with the new value. The format is given as:

#### **REPLACE** (field Name) with (data item)

Once data have been entered into the file, there may be need to delete any record of interest. This is done using the data deleting routine which is similar to the data editing routine because the record has to be search for before the deleting procedure can be activated. dBASE IV uses the combination of **DELETE** and **PACK** command to accomplish this task.

### **4.6 SECURITY IN THE NEW SYSTEM**

Apart from the fact that a proposal has been accepted for burglary proof, two air conditioners, a guard and a UPS. The new system has provision for back up files in the form of Son, Father, Grandfather so that in the event of destruction, there could be replacement without much problem.

"Password mechanism" is provided for so that in a network no one get access without permission. It equally has facility for logging via users ID Number. This protect data against unauthorised usage in a network.

A register is expected to be opened to show movement in and out of the computer room.

# **CHAPTER FIVE**

### **5.1 AUTOMATION AND JOB SECURITY IN FORESTRY**

Concern about the effects of automation began with the industrial revolution and the public is still much afraid. To many people, computers mean automation and automation means loss of jobs (Fapohunda, 1995). There is no doubt that the emergence of computer technology has resulted in the elimination of jobs involving routine, monotonous and sometimes hazardous tasks. However, the loss of these jobs has been offset by creation of more challenging ones. Many people whose jobs have been eliminated have displaced to jobs carrying greater responsibilities and offering more opportunities.

There is no denying the fact that in every sector where productivity and efficiency are a target there is the need to layoff redundant staff for more ardent and effective ones. However, happenings in some organizations of recent in which well-trained, ardent and productive staff were laid off as a result of the introduction of computer could prove disastrous and the consequences unpleasant in others. Generally, computer should complement human effort and by this prolong life. The use of robots to perform dangerous, hazardous and tedious operations is a good example. Taking the forestry sector as a case study, there are operations that cannot presently be carried out by the computer especially in Nigeria. This is apart from the well known fact that the system could crash. Lets closely view a few points for discus below:

1. Though computer can solely be relied upon for map production, data analysis and other computations such data can only be obtained from the field by forestry personnel.

29
- 11. Extension materials which could be attractively produced by the computer would need forestry ex tension staff for display, demonstration and especially reading of speeches on planting campaign occasions.
- iii. Though calculations of espacement and elimination in species trial can be effected through computer, the actual planting in the field is a task to be executed by forestry personnel.

It is clear that computer cannot and should not be a source of unemployment in forestry as feared by many, instead help in accurate data analysis thereby avoiding mistakes which could lead to mis-management, save-time in task execution, does the job quicker thereby bringing about efficiency and higher productivity.

### **5.2 DISCUSSION**

So far the system having been tested is set for operation in the state. Being an initial work of its kind, a special record is set in preparation of system for proper management of forestry resources in Niger State and has set in motion the genesis of a continuous assessment while remaining a reference point.

The staff of the department would be given an in-house training to enable them have basic knowledge on how to operate the computer and its peripherals devices and emphasis would be given on data entry.

Once the diameter, height and form factor are obtained and, of course, other relevant information such as number of trees per plot and age of planting, the program is then applied to compute and obtain volumes in tables (volume tables) and yields can be subsequently determined (see Appendix for proposed output format).

Using graphs and other statistical methods, relationship could be established between volume and diameter, age and height, number of trees and Basal area, Basal area and age etc. Age and height could be plotted to determine site index, while number of trees over Basal area could be done to show stand density index.

### **5.3 CONCLUSION AND RECOMMENDATION**

What has been said and done so far shows that the computer system is already married to the forestry system for onward and better management. Once volumes are computed and programmes in tables, the yield are determined and planning could be done with scientific information. The volume obtained through this system are volumes over back and of trees whose diameters are 8 cm and above. From the table a determination could be done as to when a plantation is due for harvest and for what purpose.

It is strongly recommended therefore that the system should be applied in all plantations in the state so as to prepare a solid management plan. Other states are free to apply for the system.

Though there are various methods of volume determination, the chosen method for this project is suitable and economical. From an Hectare, the height of 100 trees are measured to merchantable point and in proportion 16 trees in a plot of 160m2. Usually, calculating the volume of a tree is less affected by an error in height. The methods provide for less labour.

There is no doubt that proper implementation of the new system will enhance accuracy, speed and efficient production of information for consistent management.

From the conservative financial analysis, the benefits of installing the new system is highly encouraging.

### **BIBLIOGRAPHY**

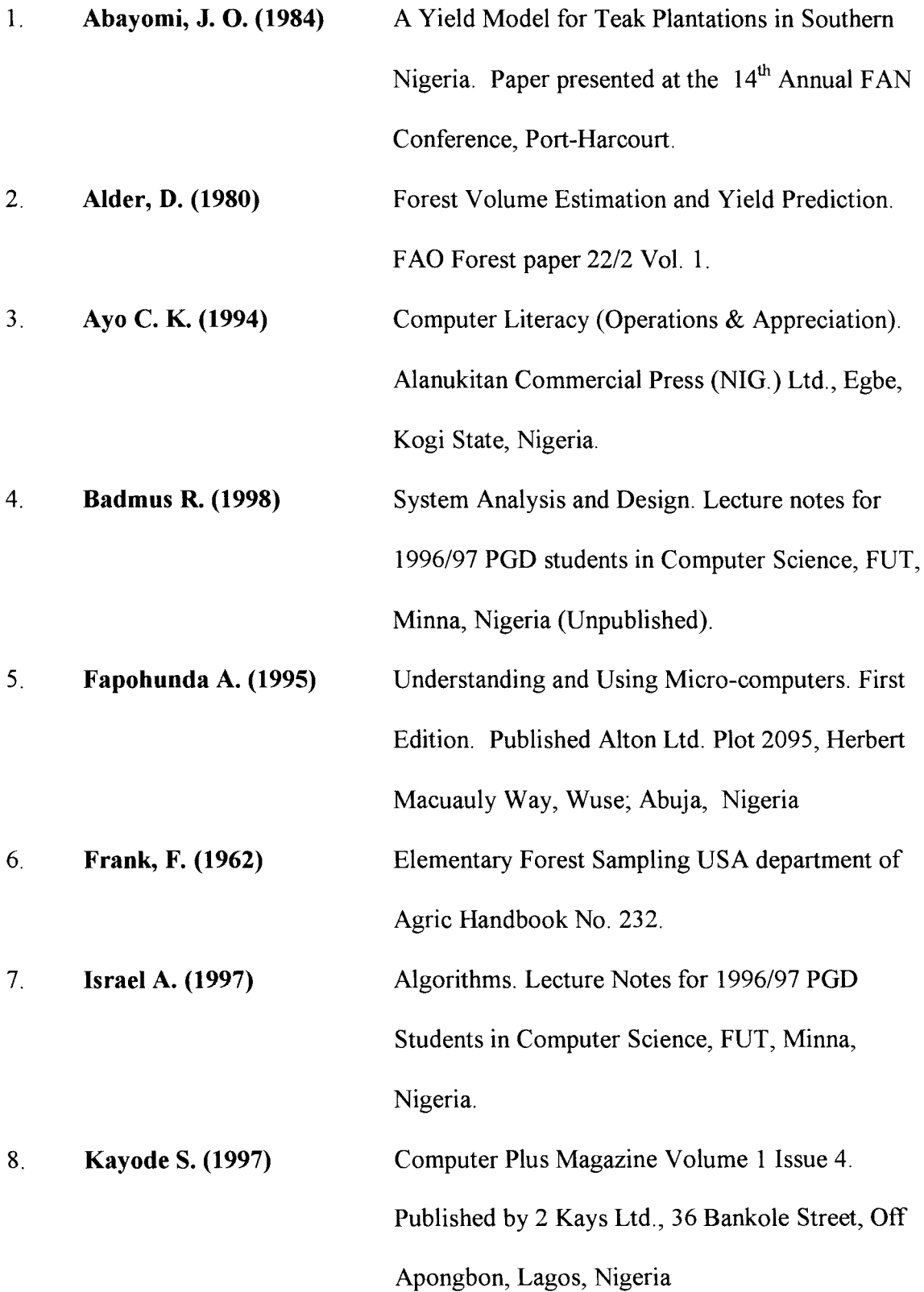

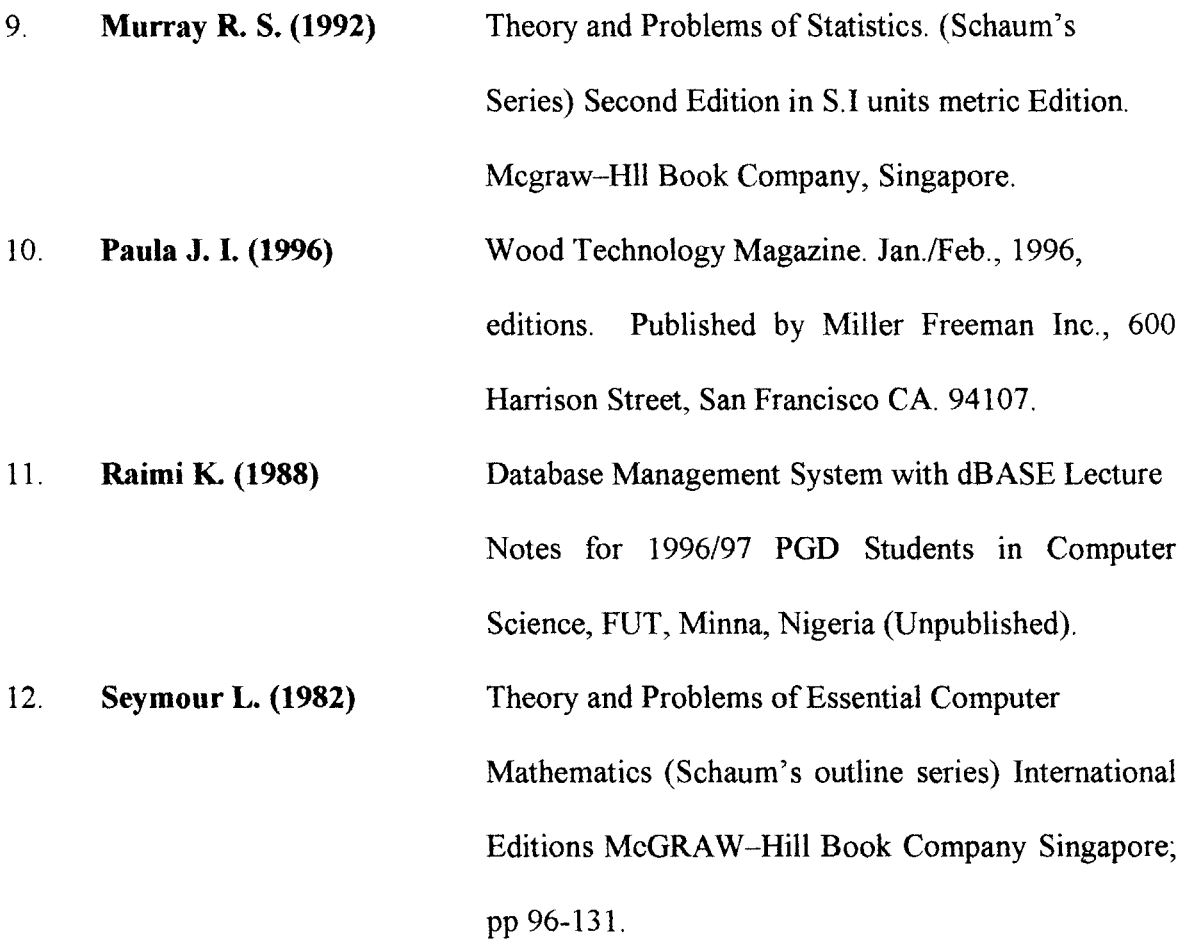

### **FORM FOR DATA COLLECTION**

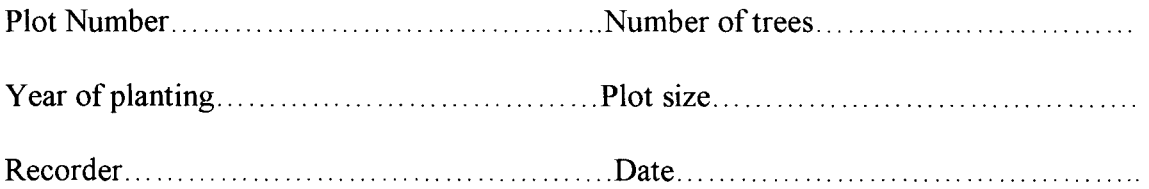

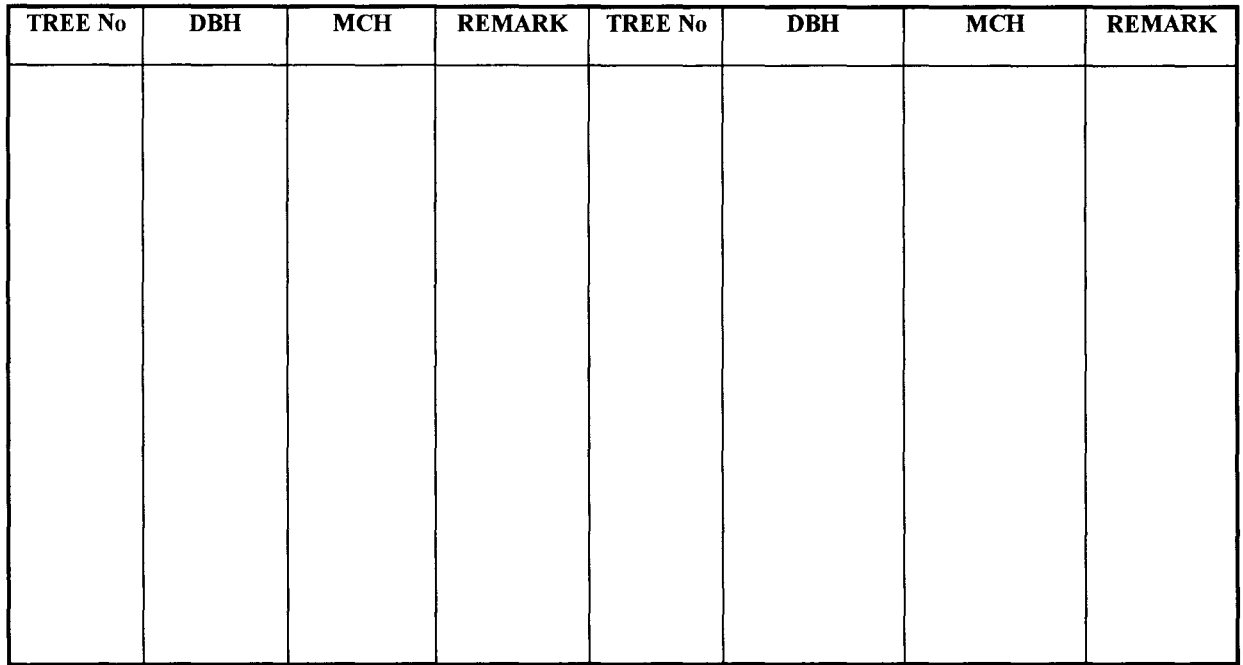

### **PROPOSED OUTPUT FORMAT**

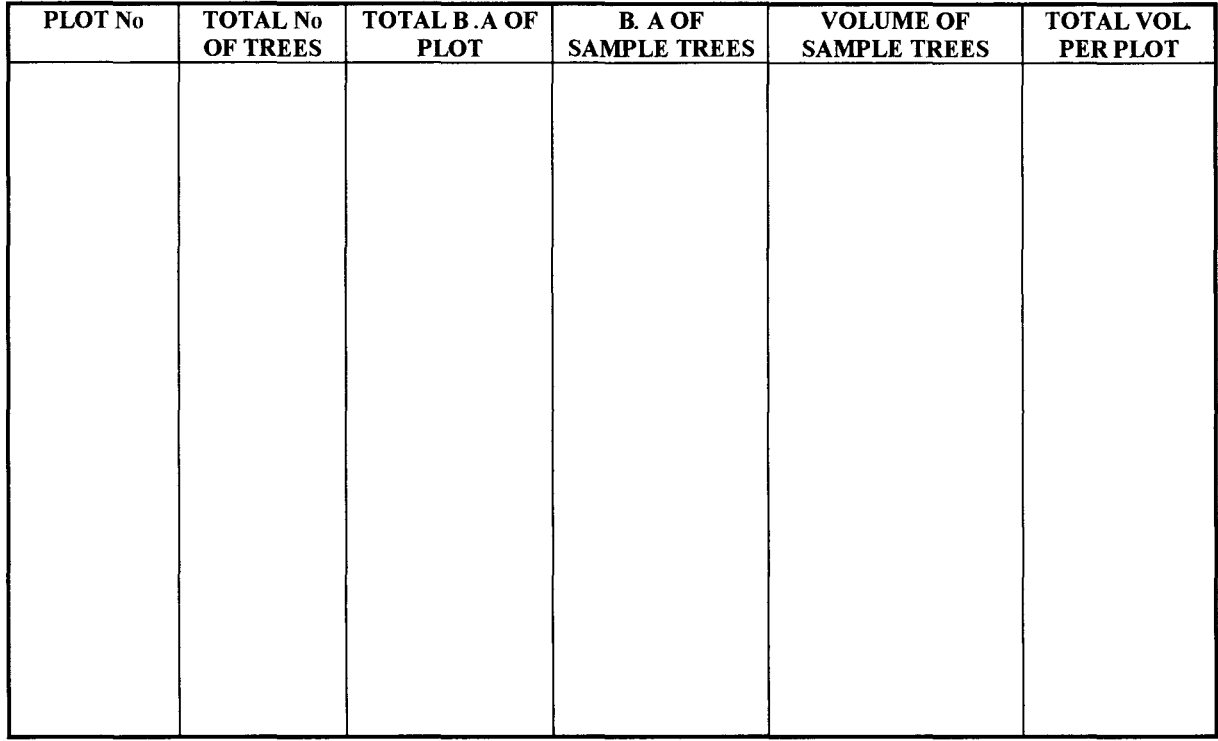

SCREEN DESIGN AND PROGRAM OUTPUT

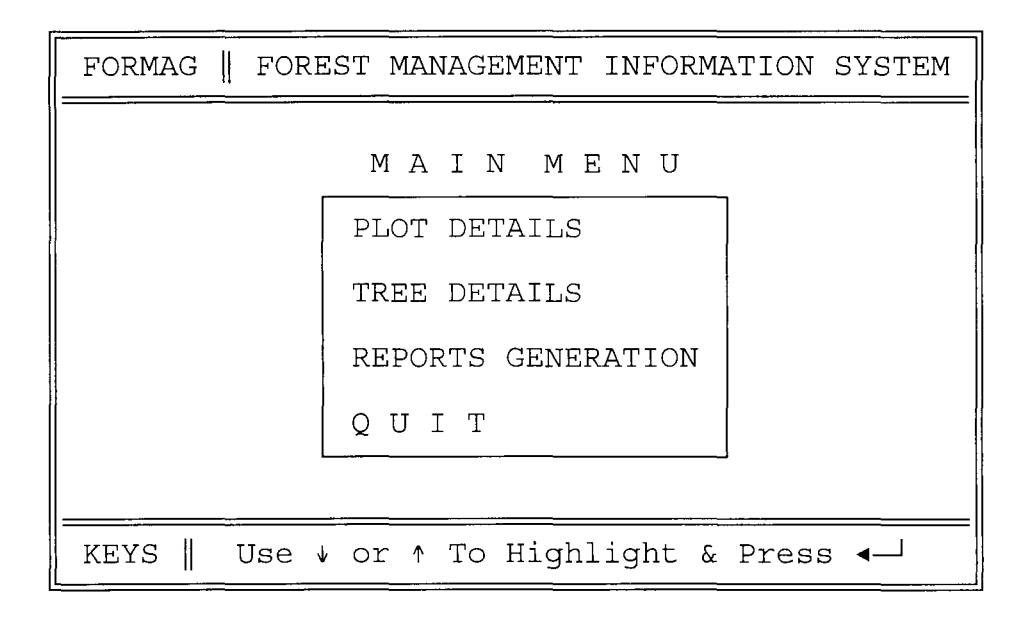

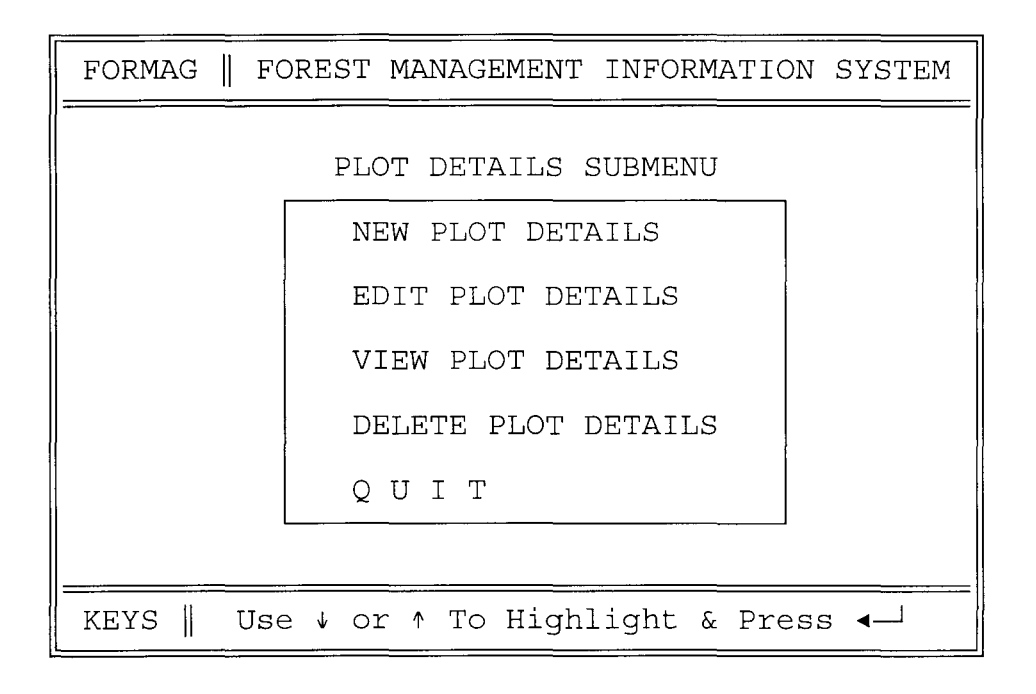

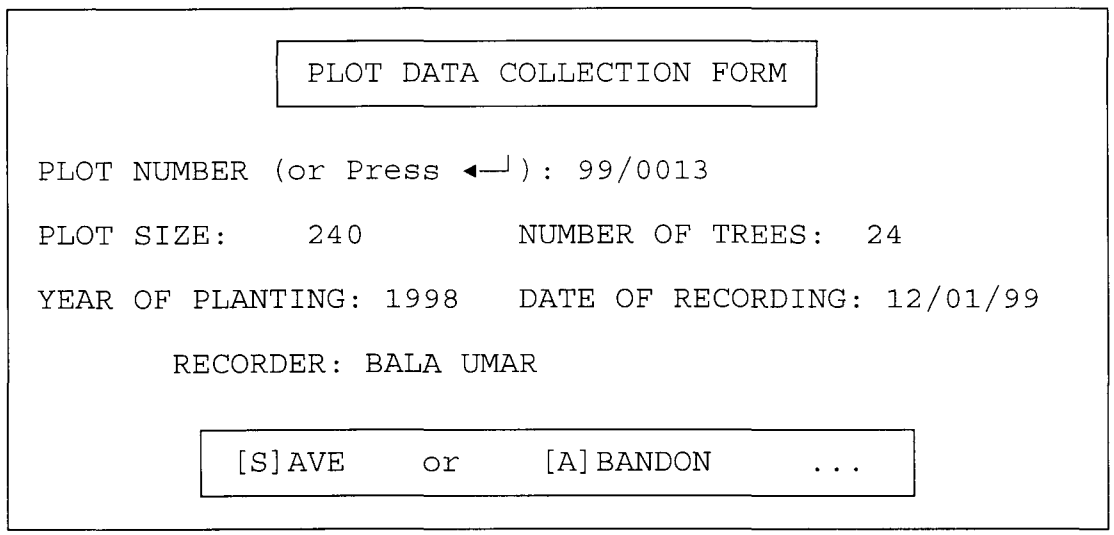

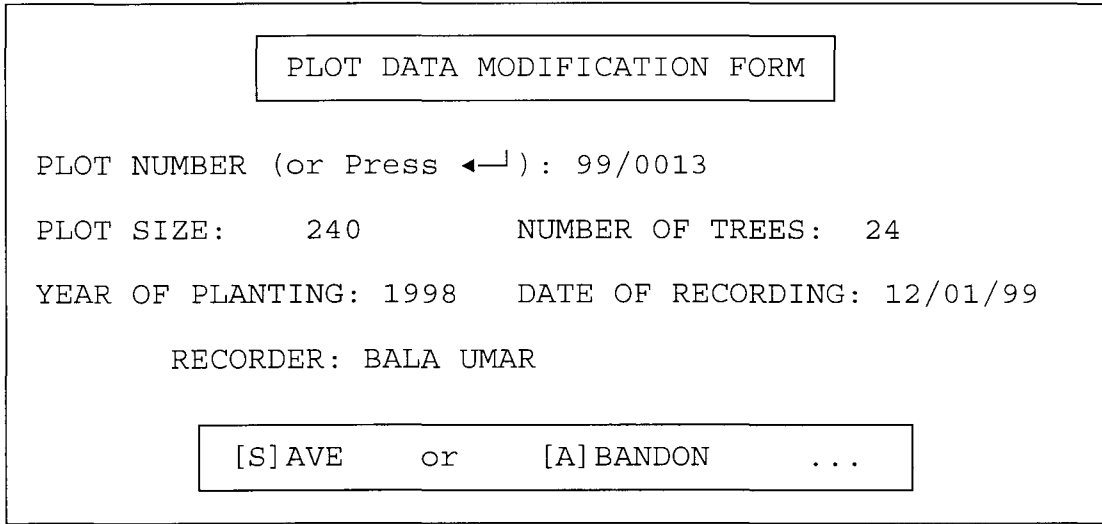

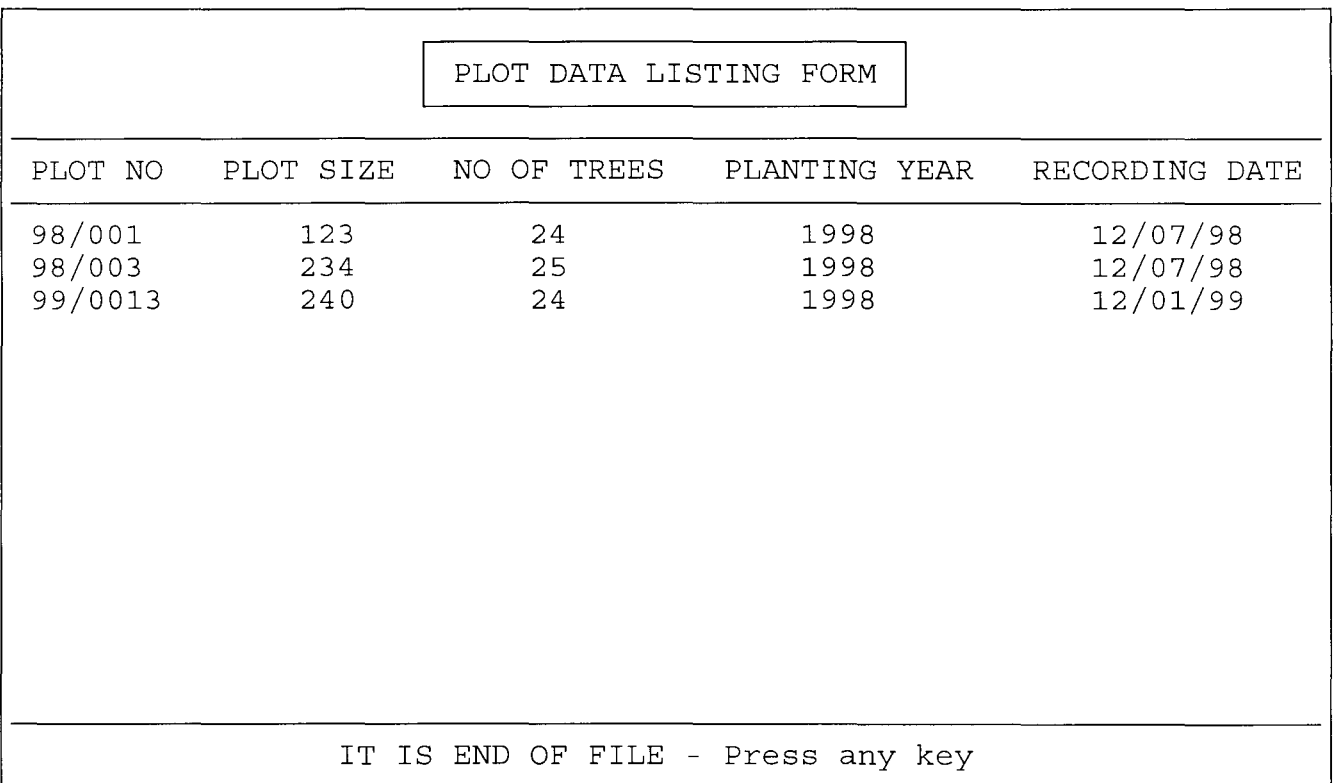

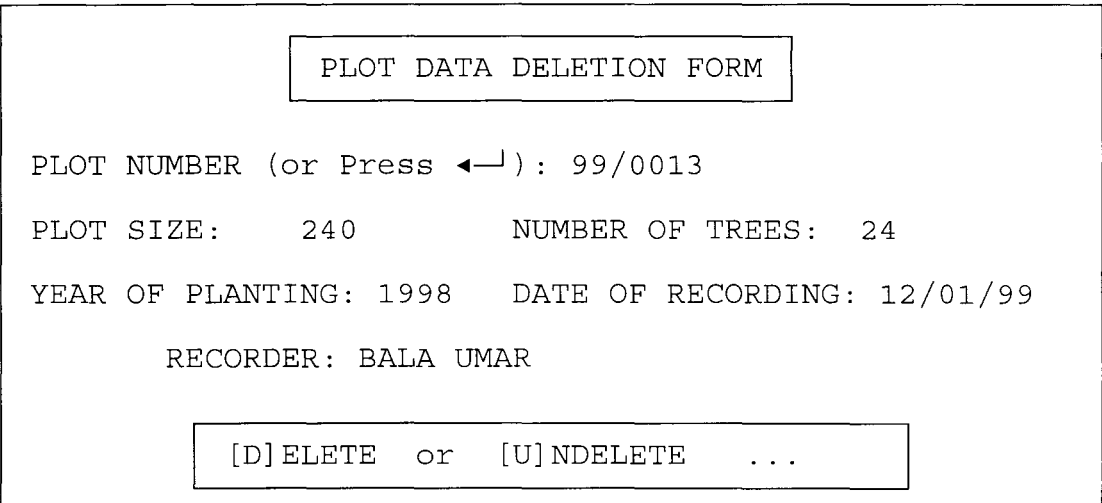

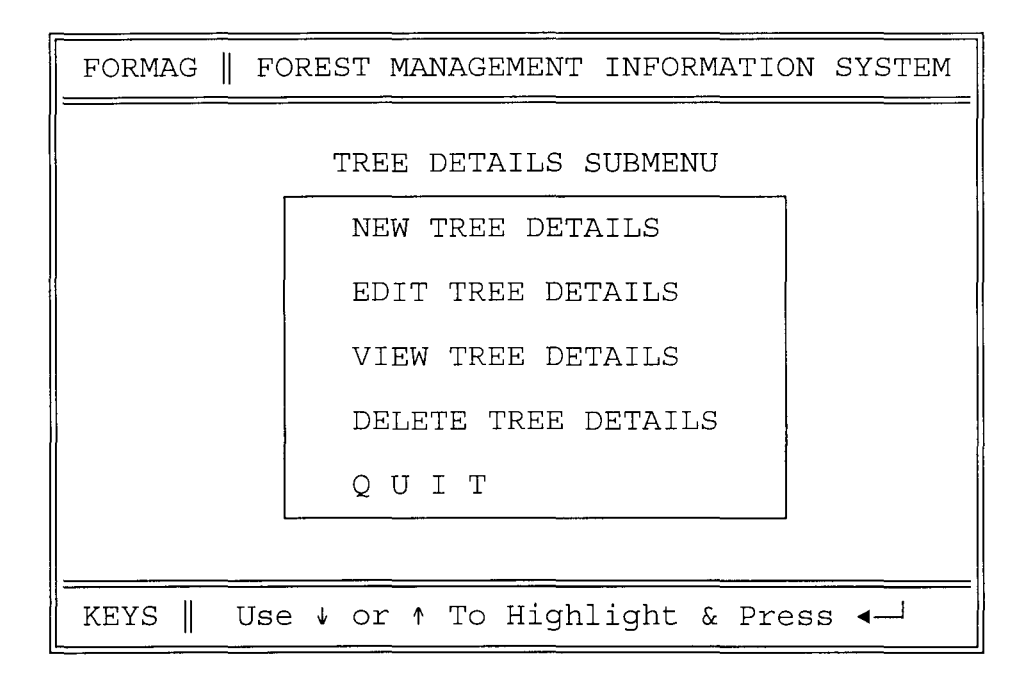

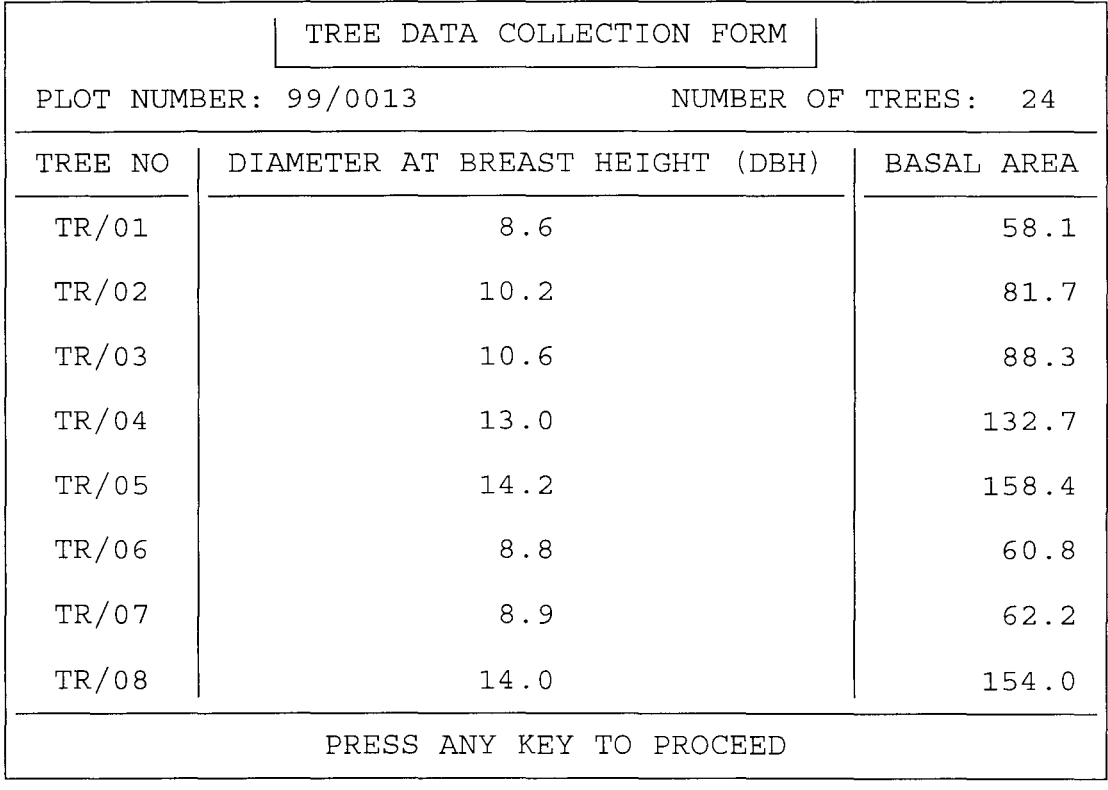

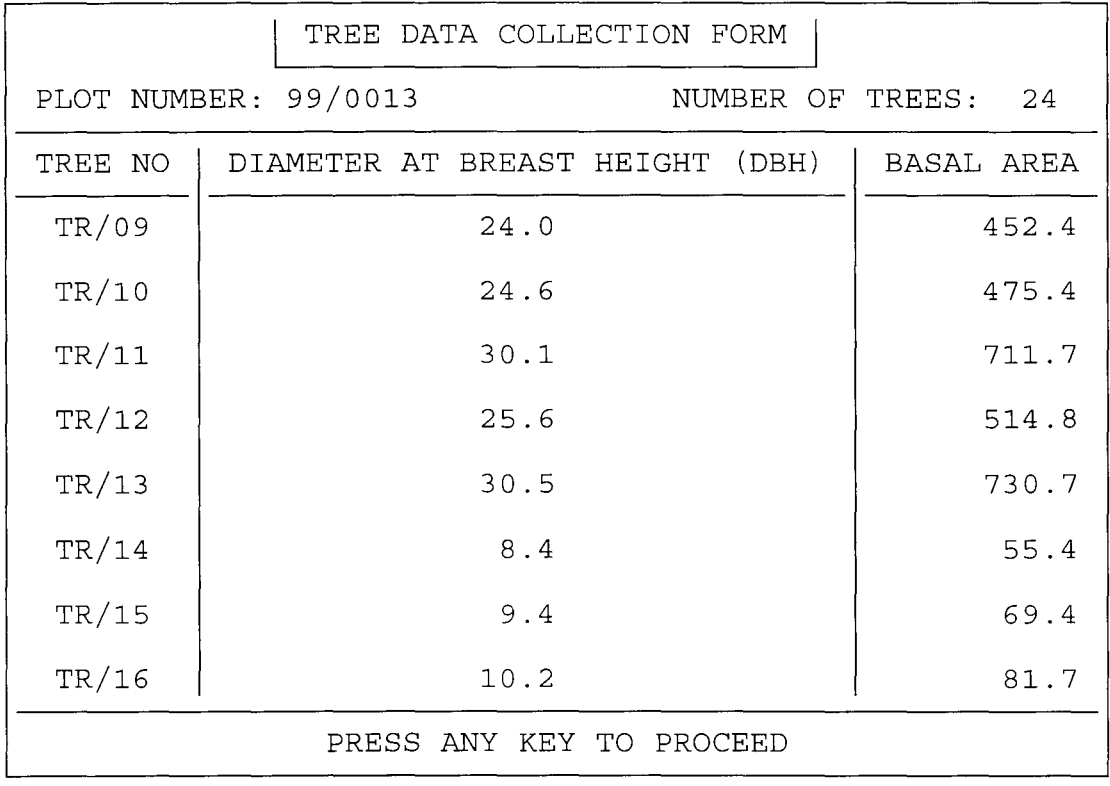

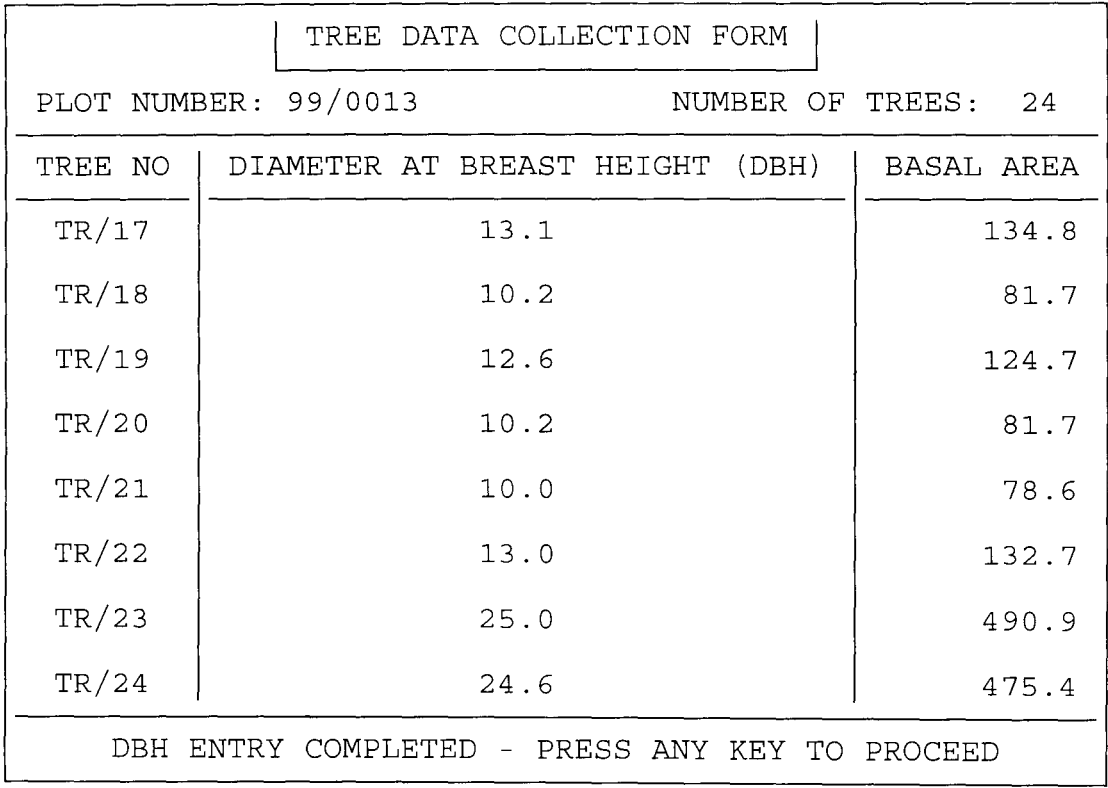

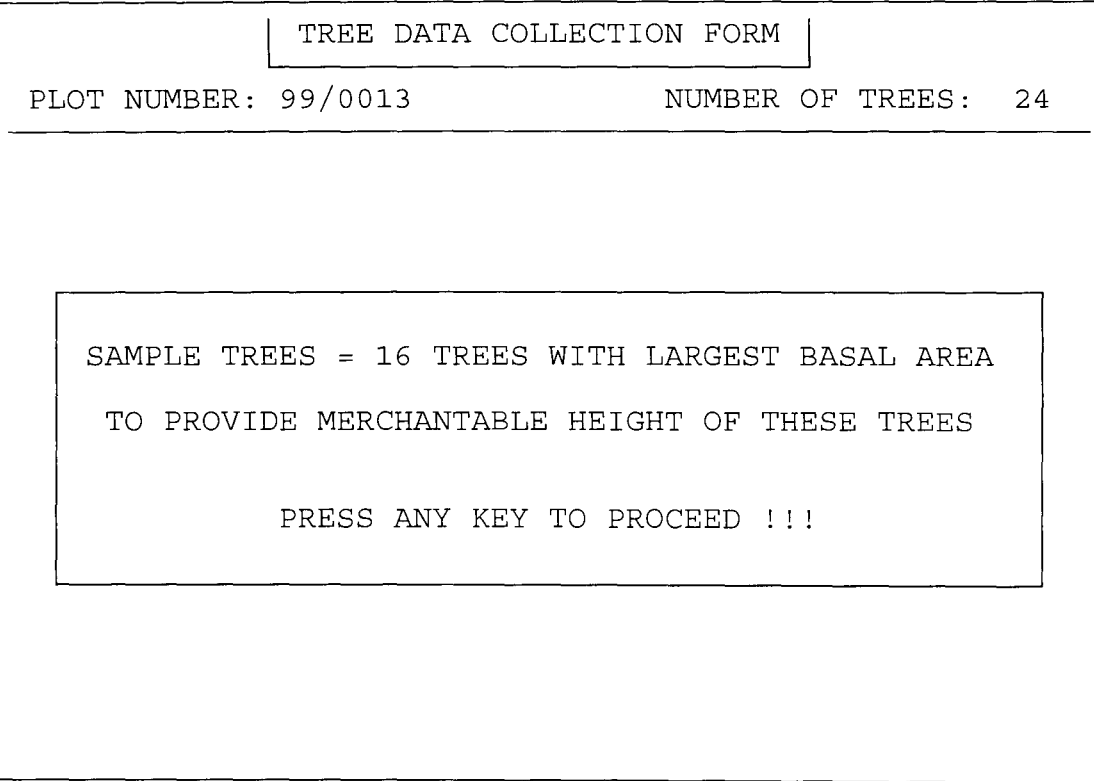

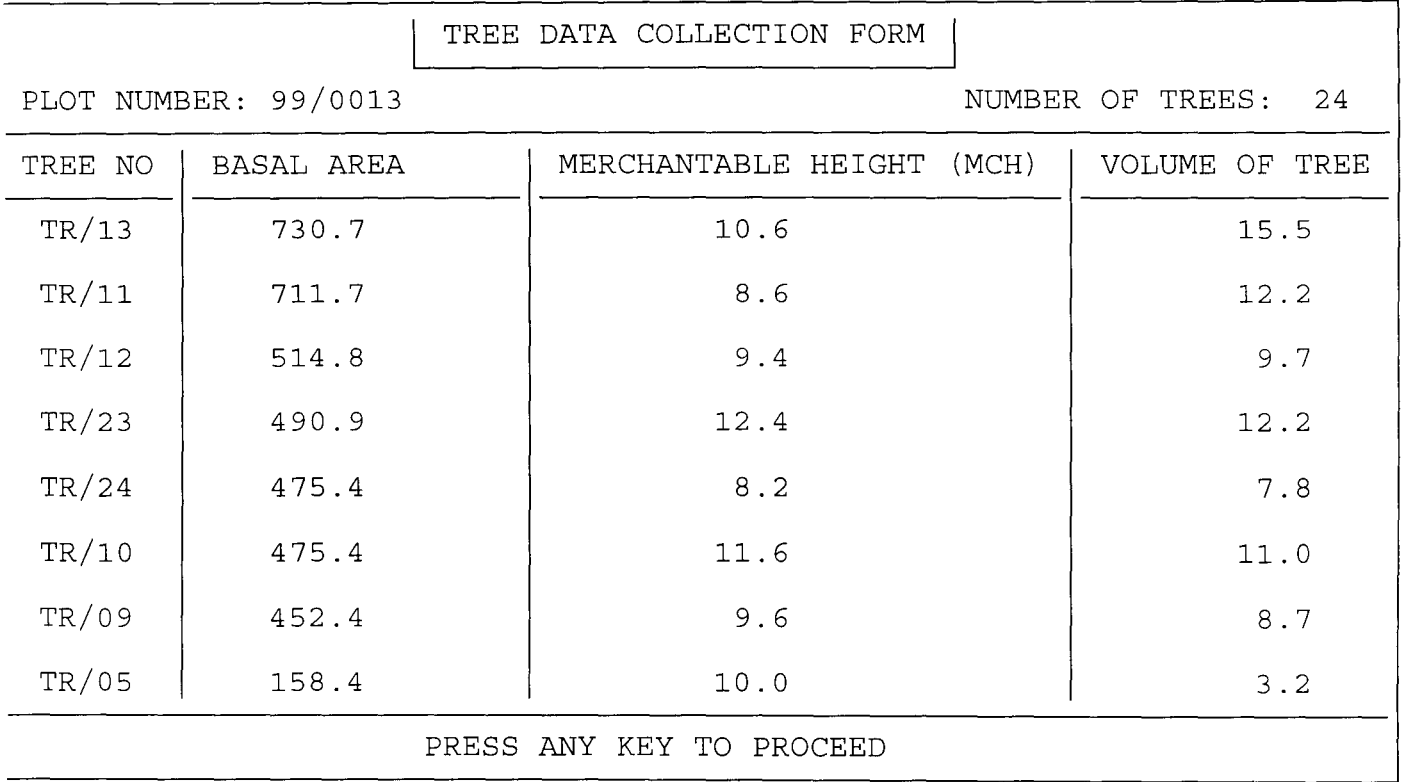

 $\hat{\mathcal{A}}$ 

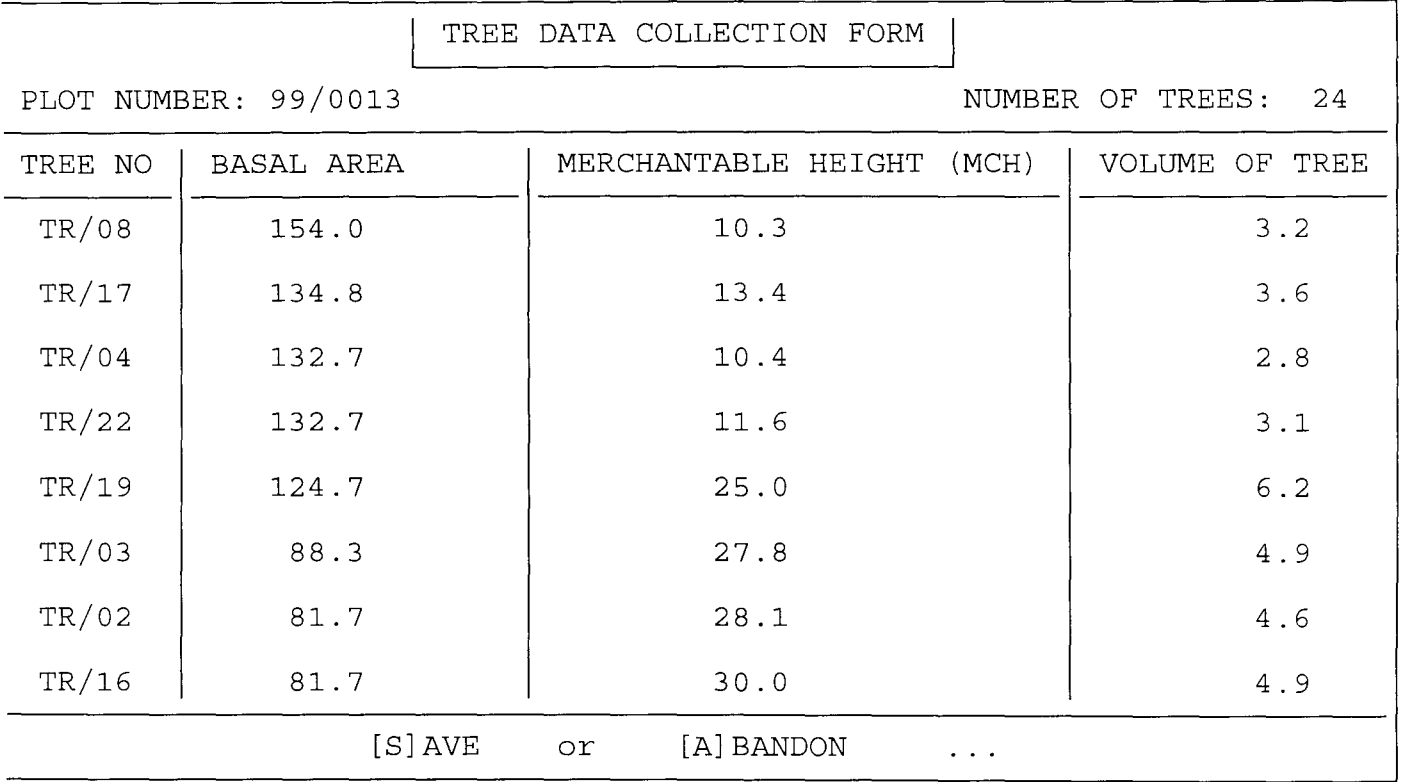

**SOURCE PROGRAM LISTING** 

#### **FORMAG.PRG**

SET TALK OFF

SET STAT OFF

**SET SCOR OFF** 

SET BELL OFF

SET SAFE OFF

SET WRAP ON

SET DATE BRIT

SET COLO TO *W+IB+,B+/W+,* WB+

CLEA

DOWHIL .T.

CLEA

@ 19,15 TO 21,22 DOUB

@ 19,15 TO 21,63 DOUB

@ 4,15 TO 6,24 DOUB

@4,15 TO 6,63 DOUB

@4,15 TO 21,63 DOUB

@5,17 SAY 'FORMAG'

@ 5,26 SAY 'FOREST MANAGEMENT INFORMATION SYSTEM'

@8,32 SAY'M AIN ME NU'

@20,17 SAY 'KEYS'

@20,25 SAY 'USE '+CHR(25)+' OR '+CHR(24)+' TO HIGHLIGHT & PRESS

'+CHR( 17)+CHR( 196)+CHR(217)

@ 9,29 TO 17,50

@ 10,31 PROM "PLOT DETAILS"

@ 12,31 PROM "TREE DETAILS"

@ 14,31 PROM "REPORTS GENERATION"

@ 16,31 PROM "Q U I T"

MENU TO CHOICE1

DO CASE

CASE CHOICEl==O

LOOP

CASE CHOICEl==1

DOPLOTM CASE CHOICEl==2 DOTREEM CASE CHOICEl==3 DO OUTPUT OTHE EXIT ENDC ENDD CLEA RETU

#### **PLOTM.PRG**

DOWHIL .T.

**CLEA** 

@ 20,15 TO 22,22 DOUB

@ 20,15 TO 22,63 DOUB

@ 3,15 TO 5,24 DOUB

@3,15 TO 5,63 DOUB

@ 3,15 TO 22,63 DOUB

@ 4, 17 SAY 'FORMAG'

@ 4,26 SAY 'FOREST MANAGEMENT INFORMATION SYSTEM'

@ 7,30 SAY 'PLOT DETAILS SUBMENU'

@21,17 SAY 'KEYS'

@ 21,25 SAY 'USE '+CHR(25)+' OR '+CHR(24)+' TO HIGHLIGHT & PRESS

'+CHR(17)+CHR(196)+CHR(217)

@ 8,27 TO 18,53

@9,31 PROM "NEW PLOT DETAILS"

@ 11,31 PROM "EDIT PLOT DETAILS"

@ 13,31 PROM "VIEW PLOT DETAILS"

@ 15,31 PROM "DELETE PLOT DETAILS"

@ 17,31 PROM "Q U I T"

MENU TO CHOICE2 DO CASE CASE CHOICE2==0 LOOP CASE CHOICE2==1 DO PLOT1 CASE CHOICE2==2 DO PLOT<sub>2</sub> CASE CHOICE2==3 DOPLOT3 CASE CHOICE2==4 DO PLOT4 **OTHE** EXIT ENDC ENDD CLEA RETU

#### **TREEM.PRG**

DOWHIL .T.

**CLEA** 

- @ 20,15 TO 22,22 DOUB
- @20,15 TO 22,63 DOUB
- @ 3,15 TO 5,24 DOUB
- @ 3,15 TO 5,63 DOUB
- @3,15 TO 22,63 DOUB
- @ 4, 17 SAY 'FORMAG'

@ 4,26 SAY 'FOREST MANAGEMENT INFORMATION SYSTEM'

@ 7,30 SAY 'TREE DETAILS SUBMENU'

@21,17 SAY 'KEYS'

@21,25 SAY 'USE '+CHR(25)+' OR '+CHR(24)+' TO HIGHLIGHT & PRESS

```
'+CHR(17)+CHR(l96)+CHR(217)
```
@ 8,27 TO 18,53

```
@ 9,31 PROM "NEW TREE DETAILS"
```
@ 11,31 PROM "EDIT TREE DETAILS"

@ 13,31 PROM "VIEW TREE DETAILS"

@ 15,31 PROM "DELETE TREE DETAILS"

@ 17,31 PROM "Q U I T"

MENU TO CHOICE2

DO CASE

```
CASE CHOICE2==0
```
LOOP

CASE CHOICE2==1

DO TREE1

```
CASE CHOICE2==2
```
DO TREE2

```
CASE CHOICE2==3
```

```
DOTREE3
```
CASE CHOICE2==4

DO TREE4

OTHE

EXIT

ENDC

ENDD

**CLEA** 

RETU

#### **OUTPUT.PRG**

CLEA

USE PLOT

@0,25 SAY 'REPORT ON TREES DETAIL ON PLOT'

@ 1,25 SAY REPL('=',30)

55

SET CONS OFF

WAIT

**SKIP** 

IF EOF $()$ @ 23,23 SAY 'IT IS END OF FILE - PRESS ANY KEY'

@ROW,53 SAY MSYOL PICT '999999.9' @ ROW,66 SAY MPYOL PICT '99999999.9'

@ROW,37 SAY MSBA PICT '999999.9'

@ROW,21 SAYMTBAPICT '99999999.9'

@ ROW, 11 SAY MNT PICT '999'

@ROW,O SAYMPLN

MPYOL=PYOL

MSYOL=SYOL

MSBA=SBA

MTBA=TBA

MNT=NT

MPLN=PLN

ROW=ROW+l

DO WHIL .NOT. EOF()

ROW=5

@ 22,0 TO 22,79

@ 5,0 TO 5,79

@ 4,66 SAY 'PLOT (M CUBE)'

@ 4,50 SAY 'TREES (M CUBE)'

@4,34 SAY 'TREES (M SQ.)'

@4,19 SAY 'PLOT (M SQ.)'

@ 4,9 SAY 'OF TREES'

@3,66 SAY 'TOTAL VOL. PER'

@ 3,50 SAY 'VOL. OF SAMPLE'

@ 3,34 SAY 'B.A. OF SAMPLE'

@3,19 SAY 'TOTAL B.A. OF'

@ 3,9 SAY 'TOTAL NO'

@ 3,0 SAY 'PLOT NO'

@ 2,0 TO 2,79

SET CONS ON EXIT ENDI IF ROW=21 @ 23,25 SAY 'PRESS ANY KEY TO CONTINUE' SET CONS OFF WAIT SET CONS ON @6,0 CLEA TO 21,79 ROW=5 ENDI ENDD CLOS ALL **CLEA** 

RETU

#### **PLOT1.PRG**

**SEEK MPLN** 

USE PLOT INDE ON PLN TO PLOT DOWHIL .T. **CLEA** @4,11 TO 20,68 @ 5,25 TO 7,53 @6,27 SAY 'PLOT DATA COLLECTION FORM' MPLN='  $\sim$   $\pm$ @ 9,13 SAY 'PLOT NUMBER (OR PRESS '+CHR(17)+CHR(196)+CHR(217)+'):' GET MPLN PICT '99/9999' READ IFMPLN=' EXIT ENDI

IF FOUN()

@ 17,21 TO 19,58

@ 18,23 SAY 'PLOT NUMBER EXIST - PRESS ANY KEY'

SET CONS OFF

WAIT

SET CONS ON

LOOP

ENDI

MNT=O

MYP=O

MPS=O

 $MREC = SPAC(25)$ 

 $MDCOL=CTOD(' / /')$ 

@ 11,13 SAY 'PLOT SIZE:' GET MPS PICT '999999'

@ 11,38 SAY 'NUMBER OF TREES:' GET MNT PICT '999'

@ 13,13 SAY 'YEAR OF PLANTING:' GET MYP PICT '9999'

@ 13,38 SAY 'DATE OF RECORDING:' GET MDCOL

@ 15,20 SAY 'RECORDER' GET MREC PICT '@!'

READ

@ 17,21 TO 19,58

@ 18,23 SAY '[S]AVE OR [A]BANDON

CHOICE3=0

DO WHIL CHOICE3=0

CHOICE3=INKEY()

IF UPPE(CHR(CHOICE3))\$'SA'

EXIT

ENDI

CHOICE3=0

ENDD

IF UPPE(CHR(CHOICE3))='S'

**APPE BLAN** 

REPL PLN WITH MPLN

REPL NT WITH MNT

REPL yP WITH MYP

REPL PS WITH MPS REPL REC WITH MREC REPL DCOL WITH MDCOL ENDI ENDD CLOS ALL CLEA RETU

#### **PLOT2.PRG**

USE PLOT

INDE ON PLN TO PLOT

DOWHIL .T.

**CLEA** 

@ 4,11 TO 20,68

@ 5,24 TO 7,54

@ 6,26 SAY 'PLOT DATA MODIFICATION FORM'

MPLN='

```
@ 9, 13 SAY 'PLOT NUMBER (OR PRESS '+CHR(17)+CHR(196)+CHR(217)+'):' GET
```
MPLN PICT '99/9999'

READ

IFMPLN='

EXIT

ENDI

**SEEK MPLN** 

IF .NOT. FOUN()

@ 17,20 TO 19,59

@ 18,22 SAY 'ILLEGAL PLOT NUMBER - PRESS ANY KEY'

SET CONS OFF

WAIT

SET CONS ON

LOOP

ENDI

MNT=NT

MYP=YP

MPS=PS

MREC=REC

MDCOL=DCOL

@ 11,13 SAY 'PLOT SIZE:' GET MPS PICT '999999'

@ 11,38 SAY 'NUMBER OF TREES:' GET MNT PICT '999'

@ 13,13 SAY 'YEAR OF PLANTING:' GET MYP PICT '9999'

@ 13,38 SAY 'DATE OF RECORDING:' GET MDCOL

@ 15,20 SAY 'RECORDER' GET MREC PICT '@!'

READ

@ 17,21 TO 19,58

@ 18,23 SAY'[S]AVE OR [A]BANDON

CHOICE3=0

DO WHIL CHOICE3=0

CHOICE3=INKEY()

IF UPPE(CHR(CHOICE3))\$'SA'

EXIT

ENDI

CHOICE3=0

ENDD

IF UPPE(CHR(CHOICE3))='S'

REPL NT WITH MNT

REPL yP WITH MYP

REPL PS WITH MPS

REPL REC WITH MREC

REPL DCOL WITH MDCOL

ENDI

ENDD

CLOS ALL

CLEA

RETU

#### **PLOT3.PRG**

CLEA

USE PLOT

@ 0,5 TO 24,74

@ 1,27 TO 3,52

@2,29 SAY 'PLOT DATA LISTING FORM'

@4,6TO4,73

@ 5,7 SAY 'PLOT NO'

@ 5,17 SAY 'PLOT SIZE'

@ 5,29 SAY 'NO OF TREES'

@ 5,43 SAY 'PLANTING YEAR'

@ 5,59 SAY 'RECORDING DATE'

@ 6,6 TO 6,73

@ 22,6 TO 22,73

ROW=6

DO WHIL .NOT. EOF()

ROW=ROW+1

MPLN=PLN

MNT=NT

MYP=YP

MPS=PS

MDCOL=DCOL

@ROW,7 SAYMPLN

@ROW,18 SAY MPS PICT '999999'

@ ROW,32 SAY MNT PICT '999'

@ ROW,47 SAY MYP PICT '9999'

@ ROW,62 SAY MDCOL

SKIP

IF EOF $()$ 

@23,23 SAY 'IT IS END OF FILE - PRESS ANY KEY'

SET CONS OFF

WAIT

SET CONS ON

EXIT ENDI IF ROW=21 @ 23,25 SAY 'PRESS ANY KEY TO CONTINUE' SET CONS OFF WAIT SET CONS ON @ 6,6 CLEA TO 21,73 @ 23,15 CLEA TO 23,64 ROW=6 ENDI ENDD CLOS ALL CLEA

RETU

#### **PLOT4.PRG**

USE PLOT INDE ON PLN TO PLOT DOWHIL .T. CLEA @ 4,11 TO 20,68 @ 5,26 TO 7,52 @ 6,28 SAY 'PLOT DATA DELETION FORM' MPLN='  $\langle \rangle$ @ 9,13 SAY 'PLOT NUMBER (OR PRESS '+CHR(17)+CHR(196)+CHR(217)+'):' GET MPLN PICT '99/9999' READ IFMPLN=' EXIT ENDI **SEEK MPLN** 

```
IF .NOT. FOUN()
```
@ 17,20 TO 19,59

@ 18,22 SAY 'ILLEGAL PLOT NUMBER - PRESS ANY KEY'

SET CONS OFF

WAIT

SET CONS ON

LOOP

ENOl

MNT=NT

MYP=YP

MPS=PS

MREC=REC

MDCOL=DCOL

@ 11,13 SAY 'PLOT SIZE:' GET MPS PICT '999999'

@ 11,38 SAY 'NUMBER OF TREES:' GET MNT PICT '999'

@ 13, 13 SAY 'YEAR OF PLANTING:' GET MYP PICT '9999'

```
@ 13,38 SAY 'DATE OF RECORDING:' GET MDCOL
```

```
@ 15,20 SAY 'RECORDER:' GET MREC PICT '@!'
```
CLEAGETS

```
@ 17,21 TO 19,58
```
 $@$  18,23 SAY '[D]ELETE OR [U]NDELETE ...'

CHOICE3=0

```
DO WHIL CHOICE3=0
```

```
CHOICE3=INKEY()
```

```
IF UPPE(CHR(CHOICE3))$'DU'
```
EXIT

ENDI

CHOICE3=0

ENDD

@ 17,21 CLEA TO 19,58

```
IF UPPE(CHR(CHOICE3))='D'
```

```
DELE
```
PACK

@ 17,21 TO 19,58

@ 18,23 SAY 'RECORD IS DELETED - PRESS ANY KEY' ELSE @ 17,19 TO 19,60 @ 18,21 SAY 'RECORD IS NOT DELETED - PRESS ANY KEY' ENDI SET CONS OFF WAIT SET CONS ON ENDD CLOS ALL CLEA RETU

#### **TREE1.PRG**

USE PLOT INDE ON PLN TO PLOT USE USE TEMP IF .NOT. EOF() ZAP ENDI USE SELE 1 USE PLOT INDE PLOT SELE<sub>2</sub> USE TREE SELE<sub>3</sub> USE TEMP DOWHIL .T. SELE 1 **CLEA** @ 0,25 TO 2,53

@ 0,11 TO 24,68

@ 22,12 TO 22,67

@ 1 ,27 SAY 'TREE DATA COLLECTION FORM'

 $MPLN = SPAC(7)$ 

```
@ 3,13 SAY 'PLOT NUMBER (OR PRESS '+CHR(17)+CHR(196)+CHR(217)+'):' GET 
MPLN PICT '99/9999'
```
READ

IF MPLN= $'$ 

EXIT

ENDI

**SEEK MPLN** 

IF .NOT. FOUN()

```
@ 23, 17 SAY 'ILLEGAL PLOT NUMBER - PRESS ANY KEY TO PROCEED'
```
SET CONS OFF

WAIT

SET CONS ON

LOOP

ENDI

MNT=NT

MPS=PS

MFF=0.002

XBAR=3.142

@ 3,24 SAY SPAC(25)

@ 3,24 SAY':' GET MPLN PICT '99/9999'

CLEAGETS

@ 3,46 SAY 'NUMBER OF TREES:' GET MNT PICT '999'

CLEAGETS

@ 4,12 TO 4,67

@ 5,21 TO 21,21

@ 5,55 TO 21,55

@ 5, 13 SAY 'TREE NO'

@ 5,23 SAY 'DIAMETER AT BREAST HEIGHT (DBH)'

@ 5,57 SAY 'BASAL AREA'

@ 6,12 TO 6,20

@ 6,22 TO 6,54 @ 6,56 TO 6,67  $KNT=1$  $ROW=5$ TOTALBA=O SELE<sub>3</sub> IF .NOT. EOF() ZAP ENDI DO WHIL KNT<=MNT ROW=ROW+2 MDBH=O MTRN='TR/' IF KNT<10 MTRN=MTRN+'O' ENDI MTRN=MTRN+LTRI(STR(KNT)) @ROW,14 SAY MTRN @ ROW,35 GET MDBH PICT '999.9' READ MBA=XBAR *\*MDBH/\2/4*  @ ROW,60 SAY MBA PICT '9,999.9' TOTALBA=TOTALBA+MBA APPEBLAN REPL PLN WITH MPLN REPL TRN WITH MTRN REPL DBH WITH MDBH REPL BA WITH MBA KNT=KNT+1 IFKNT>MNT @23,17 SAY 'DBH ENTRY COMPLETED - PRESS ANY KEY TO PROCEED' SET CONS OFF WAIT SET CONS ON

 $\overline{\phantom{a}}$
```
@ 5,12 CLEA TO 21,67
```
EXIT

ENDI

IF ROW=21

@ 23,28 SAY 'PRESS ANY KEY TO PROCEED'

SET CONS OFF

WAIT

SET CONS ON

@ 7,12 CLEA TO 21,20

@ 7,22 CLEA TO 21,54

@ 7,56 CLEA TO 21,67

@ 23,23 SAY SPAC(36)

ROW=5

ENDI

ENDD

```
CLOS ALL
```

```
@22,12 CLEA TO 23,67
```
@ 9,14 TO 18,65

```
@11,16 SAY 'SAMPLE TREES = 16 TREES WITH LARGEST BASAL AREA'
```

```
@ 13, 17 SAY 'TO PROVIDE MERCHANT ABLE HEIGHT OF THESE TREES'
```
@ 16,26 SAY 'PRESS ANY KEY TO PROCEED !!!'

SET CONS OFF

WAIT

SET CONS ON

USE TEMP

SORT ON BA/D TO TEMP2

 $KNT=1$ 

USE

SELE 1

USE PLOT INDE PLOT

SELE<sub>2</sub>

USE TREE

SELE<sub>3</sub>

USE TEMP

SELE<sub>4</sub>

USE TEMP2

CLEA

@ 0,25 TO 2,53

@0,3 TO 24,76

@ 22,4 TO 22,75

@ 1,27 SAY 'TREE DATA COLLECTION FORM'

@ 3,5 SAY 'PLOT NUMBER' GET MPLN

@ 3,54 SAY 'NUMBER OF TREES:' GET MNT PICT '999'

CLEAGETS

@4,4 TO 4,75

@ 5,13 TO 21,13

@ 5,31 TO 21,31

@ 5,59 TO 21,59

@ 5,5 SAY 'TREE NO'

@ 5, 15 SAY 'BASAL AREA'

@ 5,33 SAY 'MERCHANTABLE HEIGHT (MCH)'

@ 5,61 SAY 'VOLUME OF TREE'

@ 6,4 TO 6,12

@ 6,14 TO 6,30

@ 6,32 TO 6,58

@ 6,60 TO 6,75

 $KNT=1$ 

ROW=5

SAMPLEVOL=O

MSBA=O

SELE<sub>4</sub>

DO WHIL KNT<=16

ROW=ROW+2

MMCH=O

MTRN=TRN

MBA=BA

MSBA=MSBA+MBA

@ROW,6 SAY MTRN

@ ROW, 16 SAY MBA PICT '9,999.9' @ROW,40 GET MMCH PICT '999.9' READ MVOL=MBA \* MMCH\*MFF @ ROW,65 SAY MVOL PICT '9,999.9' SAMPLEVOL=SAMPLEVOL+MVOL REPL MCH WITH MMCH REPL VOL WITH MVOL **SKIP** KNT=KNT+1 IFKNT>16 @ 23, 17 SAY 'MCH ENTRY COMPLETED - PRESS ANY KEY TO PROCEED' SET CONS OFF WAIT SET CONS ON @23,15 CLEA TO 23,64 EXIT ENDI IF ROW=21 @ 23,26 SAY 'PRESS ANY KEY TO PROCEED' SET CONS OFF WAIT SET CONS ON @ 7,4 CLEA TO 7,12 @ 7,14 CLEA TO 21,30 @ 7,32 CLEA TO 21,58 @ 7,60 CLEA TO 21,75 @ 23,23 SAY SPAC(40) ROW=5 ENDI ENDD MPVOL=TOTALBA\*SAMPLEVOL/MSBA @23,23 SAY '[S]AVE OR [A]BANDON CHOICE3=0

DO WHIL CHOICE3=O CHOICE3=INKEY() IF UPPE(CHR(CHOICE3))\$'SA' EXIT ENDI CHOICE3=O ENDD IF UPPE(CHR(CHOICE3))='S' SELE 1 REPL TBA WITH TOTALBA REPL SBA WITH MSBA REPL SVOL WITH SAMPLEVOL REPL PVOL WITH MPVOL CLOS ALL USE TREE APPE FROM TEMP2.DBF USE TEMP ZAP USE TEMP2 ZAP USE ENDI SELE 1 USE PLOT INDE PLOT SELE<sub>2</sub> USE TREE SELE<sub>3</sub> USE TEMP ENDD CLOS ALL ERAS TEMP2.DBF CLEA RETU

## **TREE2.PRG**

USE PLOT INDE ON PLN TO PLOT USE TREE ÷. INDE ON PLN TO TREE USE USE TEMP IF .NOT. EOF() ZAP ENDI USE SELE 1 USE PLOT INDE PLOT SELE<sub>2</sub> USE TREE INDE TREE SELE<sub>3</sub> USE TEMP DOWHIL.T. SELE 1 CLEA @ 0,21 TO 2,57 @ 0,11 TO 24,68 @ 22,12 TO 22,67 @ 1 ,23 SAY 'TREE DATA MODIFICATION FORM - DBH'  $MPLN = SPAC(7)$ @3,13 SAY 'PLOT NUMBER (OR PRESS '+CHR(17)+CHR(196)+CHR(217)+'):' GET MPLN PICT '99/9999' READ IFMPLN=' EXIT ENDI **SEEK MPLN** 

IF .NOT. FOUN()

```
@ 23, 17 SAY 'ILLEGAL PLOT NUMBER - PRESS ANY KEY TO PROCEED' 
SET CONS OFF 
WAIT
```
SET CONS ON

LOOP

ENDI

MNT=NT

MPS=PS

MFF=0.002

XBAR=MPS/MNT

@ 3,24 SAY SPAC(25)

@ 3,24 SAY':' GET MPLN PICT '99/9999'

CLEAGETS

@ 3,46 SAY 'NUMBER OF TREES:' GET MNT PICT '999'

CLEAGETS

```
@ 4,12 TO 4,67
```
@ 5,21 TO 21,21

@ 5,55 TO 21,55

@ 5,13 SAY 'TREE NO'

@ 5,23 SAY 'DIAMETER AT BREAST HEIGHT (DBH)'

@ 5,57 SAY 'BASAL AREA'

@ 6,12 TO 6,20

@ 6,22 TO 6,54

@ 6,56 TO 6,67

KNT=l

ROW=5

TOTALBA=O

SELE<sub>3</sub>

IF .NOT. EOF()

ZAP

ENDI

DO WHIL KNT<=MNT

ROW=ROW+2

```
SELE<sub>2</sub>
```
IF .NOT. EOF()

MDBH=DBH

MTRN=TRN

MBA=BA

**SKIP** 

@ ROW,60 SAY MBA PICT '9,999.9'

ELSE

MDBH=O

MTRN='TR/'

IF KNT<10

MTRN=MTRN+'O'

ENDI

MTRN=MTRN+LTRI(STR(KNT) )

ENDI

@ ROW,14 SAY MTRN

@ ROW,35 GET MDBH PICT '999.9'

READ

MBA=XBAR *\*MDBH"\2/4* 

@ ROW,60 SAY MBA PICT '9,999.9'

TOTALBA=TOTALBA+MBA

SELE<sub>3</sub>

**APPE BLAN** 

REPL PLN WITH MPLN

REPL TRN WITH MTRN

REPL DBH WITH MDBH

REPL BA WITH MBA

KNT=KNT+1

IFKNT>MNT

@ 23,17 SAY 'DBH ENTRY COMPLETED - PRESS ANY KEY TO PROCEED' SET CONS OFF WAIT SET CONS ON

@ 5,12 CLEA TO 21,67

EXIT ENDI IF ROW=21 @ 23,28 SAY 'PRESS ANY KEY TO PROCEED' SET CONS OFF WAIT SET CONS ON @ 7,12 CLEA TO 21,20 @ 7,22 CLEA TO 21,54 @ 7,56 CLEA TO 21,67 @ 23,23 SAY SPAC(36)  $ROW=5$ ENDI ENDD CLOS ALL @ 22,12 CLEA TO 23,67 @9,14TO 18,65  $@$  11,16 SAY 'SAMPLE TREES = 16 TREES WITH LARGEST BASAL AREA' @ 13, 17 SAY 'TO PROVIDE MERCHANT ABLE HEIGHT OF THESE TREES' @ 16,26 SAY 'PRESS ANY KEY TO PROCEED !!" SET CONS OFF WAIT SET CONS ON USE TEMP SORT ON BA/D TO TEMP2  $KNT=1$ USE SELE 1 USE PLOT INDE PLOT SELE<sub>2</sub> USE TREE SELE<sub>3</sub> USE TEMP SELE<sub>4</sub>

USE TEMP2

CLEA

@ 0,21 TO 2,57

@ 0,3 TO 24,76

@ 22,4 TO 22,75

@ 1,23 SAY 'TREE DATA MODIFICATION FORM - MCH'

@ 3,5 SAY 'PLOT NUMBER' GET MPLN

@ 3,54 SAY 'NUMBER OF TREES:' GET MNT PICT '999'

CLEAGETS

@ 4,4 TO 4,75

@ 5,13 TO 21,13

@ 5,31 TO 21,31

@ 5,59 TO 21,59

@ 5,5 SAY 'TREE NO'

@5,15 SAY 'BASAL AREA'

@ 5,33 SAY 'MERCHANTABLE HEIGHT (MCH)'

@5,61 SAY 'VOLUME OF TREE'

@6,4 TO 6,12

@ 6,14 TO 6,30

@ 6,32 TO 6,58

@ 6,60 TO 6,75

KNT=l

ROW=5

SAMPLEVOL=O

MSBA=O

SELE<sub>4</sub>

DO WHIL KNT<=16

ROW=ROW+2

SELE2

IF .NOT. EOF()

MMCH=MCH

SKIP

SELE<sub>4</sub>

ELSE

MMCH=O

ENDI

MTRN=TRN

MBA=BA

MSBA=MSBA+MBA

@ ROW,6 SAY MTRN

@ ROW, 16 SAY MBA PICT '9,999.9'

@ROW,40 GET MMCH PICT '999.9'

READ

MVOL=MBA \*MMCH\*MFF

@ROW,65 SAY MYOL PICT '9,999.9'

SAMPLEYOL=SAMPLEYOL+MVOL

REPL MCH WITH MMCH

REPL VOL WITH MVOL

SKIP

```
KNT=KNT+l
```

```
IF KNT>16
```
@ 23,17 SAY 'MCH ENTRY COMPLETED - PRESS ANY KEY TO PROCEED'

SET CONS OFF

WAIT

SET CONS ON

@ 23,15 CLEA TO 23,64

EXIT

ENDI

IF ROW=21

@ 23,26 SAY 'PRESS ANY KEY TO PROCEED'

SET CONS OFF

WAIT

SET CONS ON

@ 7,4 CLEA TO 7,12

@ 7,14 CLEA TO 21,30

@ 7,32 CLEA TO 21,58

@ 7,60 CLEA TO 21,75

@ 23,23 SAY SPAC(40)

ROW=5 ENDI ENDD MPVOL=TOTALBA\*SAMPLEVOL/MSBA @ 23,23 SAY '[S]AVE OR [A]BANDON ...' CHOICE3=O DO WHIL CHOICE3=O CHOICE3=INKEY() IF UPPE(CHR(CHOICE3))\$'SA' EXIT ENDI CHOICE3=O ENDD IF UPPE(CHR(CHOICE3))='S' SELE 1 REPL TBA WITH TOTALBA REPL SBA WITH MSBA REPL SVOL WITH SAMPLEVOL REPL PVOL WITH MPVOL CLOS ALL USE TREE DELE ALL FOR PLN=MPLN PACK APPE FROM TEMP2.DBF USE TEMP ZAP USE TEMP2 ZAP USE ENDI SELE 1 USE PLOT INDE PLOT SELE<sub>2</sub> USE TREE

SELE<sub>3</sub> USE TEMP ENDD CLOS ALL ERAS TEMP2.DBF CLEA RETU

## **TREE3.PRG**

USE PLOT INDE ON PLN TO PLOT USE TREE INDE ON PLN TO TREE USE USE TEMP IF .NOT. EOF $()$ ZAP ENDI USE SELE 1 USE PLOT INDE PLOT SELE<sub>2</sub> USE TREE INDE TREE SELE<sub>3</sub> USE TEMP DOWHIL .T. SELE 1 CLEA @ 0,21 TO 2,57 @ 0,11 TO 24,68 @ 22,12 TO 22,67 @ 1,23 SAY 'TREE DATA MODIFICATION FORM - DBH'  $MPLN = SPAC(7)$ 

```
@ 3,13 SAY 'PLOT NUMBER (OR PRESS '+CHR(17)+CHR(196)+CHR(217)+'):' GET 
MPLN PICT '99/9999' 
 READ 
 IFMPLN=' 
 EXIT 
 ENDI 
 SEEK MPLN
 IF .NOT. FOUN()
  @ 23, 17 SAY 'ILLEGAL PLOT NUMBER - PRESS ANY KEY TO PROCEED' 
  SET CONS OFF 
  WAIT 
  SET CONS ON 
  LOOP 
 ENDI 
 MNT=NT 
 MPS=PS 
 MFF=0.002 
 XBAR=MPS/MNT
 @ 3,24 SAY SPAC(25) 
 @ 3,24 SAY':' GET MPLN PICT '99/9999' 
 CLEAGETS 
 @3,46 SAY 'NUMBER OF TREES:' GET MNT PICT '999' 
 CLEAGETS 
 @ 4,12 TO 4,67 
 @ 5,21 TO 21,21 
 @ 5,55 TO 21,55 
 @ 5,13 SAY 'TREE NO' 
 @ 5,23 SAY 'DIAMETER AT BREAST HEIGHT (DBH)' 
 @ 5,57 SAY 'BASAL AREA' 
 @ 6,12 TO 6,20 
 @ 6,22 TO 6,54 
 @ 6,56 TO 6,67
```

```
KNT=l
```
ROW=5 TOTALBA=O SELE<sub>3</sub> IF .NOT. EOF() ZAP ENDI DO WHIL KNT<=MNT ROW=ROW+2 SELE<sub>2</sub> IF .NOT. EOF() MDBH=DBH MTRN=TRN MBA=BA SKIP @ ROW,60 SAY MBA PICT '9,999.9' ELSE MDBH=O MTRN='TR/' IF KNT<10 MTRN=MTRN+'O' ENDI MTRN=MTRN+LTRI(STR(KNT)) ENDI @ROW,14 SAY MTRN @ ROW,35 GET MDBH PICT '999.9' READ MBA=XBAR\*MDBH<sup>^2/4</sup> @ ROW,60 SAY MBA PICT '9,999.9' TOTALBA=TOTALBA+MBA SELE<sub>3</sub> APPE BLAN REPL PLN WITH MPLN REPL TRN WITH MTRN REPL DBH WITH MDBH

REPL BA WITH MBA

KNT=KNT+l

IFKNT>MNT

```
@23,17 SAY 'DBH ENTRY COMPLETED - PRESS ANY KEY TO PROCEED'
```
SET CONS OFF

WAIT

SET CONS ON

@ 5,12 CLEA TO 21,67

EXIT

ENDI

IF ROW=21

@ 23,28 SAY 'PRESS ANY KEY TO PROCEED'

SET CONS OFF

WAIT

SET CONS ON

@ 7,12 CLEA TO 21,20

@ 7,22 CLEA TO 21,54

@ 7,56 CLEA TO 21,67

@23,23 SAY SPAC(36)

ROW=5

ENDI

ENDD

```
CLOS ALL
```

```
@ 22,12 CLEA TO 23,67
```
@ 9,14 TO 18,65

```
@ 11, 16 SAY 'SAMPLE TREES = 16 TREES WITH LARGEST BASAL AREA'
```
@ 13,17 SAY 'TO PROVIDE MERCHANT ABLE HEIGHT OF THESE TREES'

@ 16,26 SAY 'PRESS ANY KEY TO PROCEED !!!'

SET CONS OFF

WAIT

SET CONS ON

USE TEMP

SORT ON *BND* TO TEMP2

 $KNT=1$ 

USE SELE 1 USE PLOT INDE PLOT SELE2 USE TREE SELE<sub>3</sub> USE TEMP SELE<sub>4</sub> USE TEMP2 CLEA @ 0,21 TO 2,57 @ 0,3 TO 24,76 @ 22,4 TO 22,75 @ 1,23 SAY 'TREE DATA MODIFICATION FORM - MCH' @3,5 SAY 'PLOT NUMBER' GET MPLN @ 3,54 SAY 'NUMBER OF TREES:' GET MNT PICT '999' CLEAGETS @4,4 TO 4,75 @ 5,13 TO 21,13 @ 5,31 TO 21,31 @ 5,59 TO 21,59 @ 5,5 SAY 'TREE NO' @5,15 SAY 'BASAL AREA' @ 5,33 SAY 'MERCHANTABLE HEIGHT (MCH)' @ 5,61 SAY 'VOLUME OF TREE' @ 6,4 TO 6,12 @ 6,14 TO 6,30 @ 6,32 TO 6,58 @ 6,60 TO 6,75 KNT=l ROW=5 SAMPLEVOL=O MSBA=O SELE<sub>4</sub>

```
DO WHIL KNT<=16 
 ROW=ROW+2 
 SELE2 
 IF .NOT. EOF()
  MMCH=MCH 
  SKIP
  SELE<sub>4</sub>
 ELSE 
  MMCH=O 
 ENDI 
 MTRN=TRN 
 MBA=BA 
 MSBA=MSBA+MBA 
 @ ROW,6 SAY MTRN 
 @ROW,16 SAY MBA PICT '9,999.9' 
 @ROW,40 GET MMCH PICT '999.9' 
 READ 
 MVOL=MBA *MMCH*MFF 
 @ROW,65 SAY MYOL PICT '9,999.9' 
 SAMPLEYOL=SAMPLEYOL+MYOL 
 REPL MCH WITH MMCH 
 REPL VOL WITH MVOL 
 SKIP 
 KNT=KNT+1 
 IF KNT>16 
  @ 23,17 SAY 'MCH ENTRY COMPLETED - PRESS ANY KEY TO PROCEED' 
  SET CONS OFF 
  WAIT 
  SET CONS ON 
  @23,15 CLEA TO 23,64 
  EXIT 
 ENDI 
 IF ROW=21 
  @ 23,26 SAY 'PRESS ANY KEY TO PROCEED'
```

```
SET CONS OFF 
 WAIT 
  SET CONS ON 
 @ 7,4 CLEA TO 7,12 
  @ 7,14 CLEA TO 21,30 
 @ 7,32 CLEA TO 21,58 
 @ 7,60 CLEA TO 21,75 
 @ 23,23 SAY SPAC(40)
 ROW=5 
ENDI 
ENDD 
MPVOL=TOTALBA*SAMPLEVOL/MSBA
@{23,23} SAY '[S]AVE OR [A]BANDON ...'
CHOICE3=0 
DO WHIL CHOICE3=0 
CHOICE3=INKEY()
IF UPPE(CHR(CHOICE3))$'SA' 
 EXIT 
ENDI 
CHOICE3=0 
ENDD 
IF UPPE(CHR(CHOICE3))='S' 
 SELE 1 
REPL TBA WITH TOTALBA
REPL SBA WITH MSBA 
REPL SVOL WITH SAMPLEVOL
REPL PVOL WITH MPVOL
CLOS ALL 
USE TREE 
DELE ALL FOR PLN=MPLN
PACK 
APPE FROM TEMP2.DBF
USE TEMP
ZAP
```
USE TEMP2 ZAP USE ENDI SELE 1 USE PLOT INDE PLOT SELE<sub>2</sub> USE TREE SELE<sub>3</sub> USE TEMP ENDD CLOSALL ERAS TEW2.DBF CLEA RETU

## **TREE4.PRG**

USE PLOT INDE ON PLN TO PLOT USE TREE INDE ON PLN TO TREE USE USE TEMP IF .NOT. EOF() ZAP ENDI USE SELE 1 USE PLOT INDE PLOT SELE2 USE TREE INDE TREE DO WHIL .T.

SELE 1

**CLEA** 

@ 0,26 TO 2,52

@ 0,11 TO 24,68

@ 22,12 TO 22,67

@ 1,28 SAY 'TREE DATA DELETION FORM'

 $MPLN = SPAC(7)$ 

@3,13 SAY 'PLOT NUMBER (OR PRESS '+CHR(17)+CHR(196)+CHR(217)+'):' GET

MPLN PICT '99/9999'

READ

IFMPLN='

EXIT

ENDI

**SEEK MPLN** 

IF .NOT. FOUN()

@ 23, 17 SAY 'ILLEGAL PLOT NUMBER - PRESS ANY KEY TO PROCEED'

SET CONS OFF

WAIT

SET CONS ON

LOOP

ENDI

MNT=NT

MPS=PS

MFF=0.002

XBAR=MPS/MNT

@ 3,24 SAY SPAC(25)

@ 3,24 SAY':' GET MPLN PICT '99/9999'

CLEAGETS

@ 3,46 SAY 'NUMBER OF TREES:' GET MNT PICT '999'

CLEAGETS

@ 4,12 TO 4,67

@ 5,21 TO 21,21

@ 5,55 TO 21,55

@ 5,13 SAY 'TREE NO'

CHOICE3=INKEY() IF UPPE(CHR(CHOICE3))\$'DU' EXIT ENDI CHOICE3=O ENDD IF UPPE(CHR(CHOICE3))='D' SELE 1 REPL TBA WITH 0 REPL SBA WITH 0 REPL SVOL WITH 0 REPL PVOL WITH 0 SELE2 DELE ALL FOR PLN=MPLN PACK USE ENDI ENDD CLOS ALL CLEA RETU

 $\equiv$